## МИНИСТЕРСТВО НАУКИ И ВЫСШЕГО ОБРАЗОВАНИЯ РОССИЙСКОЙ ФЕДЕРАЦИИ

## федеральное государственное бюджетное образовательное учреждение высшего образования «Тольяттинский государственный университет»

Институт математики, физики и информационных технологий (наименование института полностью)

Кафедра Прикладная математика и информатика (наименование кафедры/департамента/центра полностью) 09.03.03 Прикладная информатика

(код и наименование направления подготовки, специальности)

Бизнес-информатика

(направленность (профиль) / специализация)

# **ВЫПУСКНАЯ КВАЛИФИКАЦИОННАЯ РАБОТА (БАКАЛАВРСКАЯ РАБОТА)**

на тему «Разработка информационной системы поддержки транспортных перевозок организации»

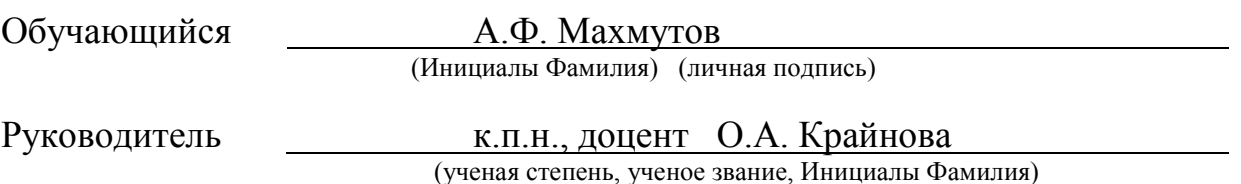

Тольятти 2022

#### **Аннотация**

Тема бакалаврской работы – «Разработка информационной системы поддержки транспортных перевозок организации».

Актуальность темы исследования обусловлена необходимостью автоматизации процесса оформления заказов на грузоперевозку ООО «Автотранс».

Ключевые слова: ГРУЗОПЕРЕВОЗКИ, АВТОМАТИЗАЦИЯ, ОФОРМЛЕНИЕ ЗАКАЗОВ, ЛОГИСТИКА, ДОСТАВКА, ИНФОРМАЦИОННАЯ СИСТЕМА, ДИСПЕТЧЕР.

Объектом исследования являются процессы оформления заказов на грузоперевозки диспетчерской службы предприятия.

Предмет исследования – автоматизация работы диспетчерской службы предприятия, занимающегося автомобильными грузоперевозками.

Цель выпускной квалификационной работы – проектирование и разработка информационной системы оформления заказов на грузоперевозки ООО «Автотранс», обеспечивающей удобство, безопасность и интуитивно понятный интерфейс, а также безошибочную, хорошо организованную работу персонала компании.

Выпускная квалификационная работа состоит из четырех глав, введения и заключения. В первой главе описывается организация, занимающаяся грузоперевозками, выбирается комплекс задач автоматизации, приводится характеристика существующих бизнес-процессов, строится функциональная модель «как есть» в нотации IDEF0, приводится обоснование выбора решения по реинжинирингу и разрабатывается функциональная модель бизнес-процесса «как должно быть».

Во второй главе проводится объектно-ориентированное моделирование бизнес-процессов системы поддержки транспортных перевозок. Для этого разрабатывается концептуальное представление бизнес-системы, приводится описание логики бизнес-процессов, проектируется графическое представление статической структуры декларативных элементов системы, проводится

разбиение системы на структурные элементы и связи, а также обозначается топология проектируемой системы.

Во третьей главе проектируется информационная система поддержки транспортных перевозок. Для этого составляется техническое задание на разработку информационной системы по ГОСТ-34.602-2020, выбирается средство автоматизации и дополнительные программные средства, обозначаются требования к программе. Описывается проектирование физической модели базы данных и программного продукта, демонстрируется работа приложения.

В четвертой главе проводится оценка экономической эффективности проекта.

Выпускная квалификационная работа состоит из 61 страницы, 37 рисунков, 7 таблиц.

## **Оглавление**

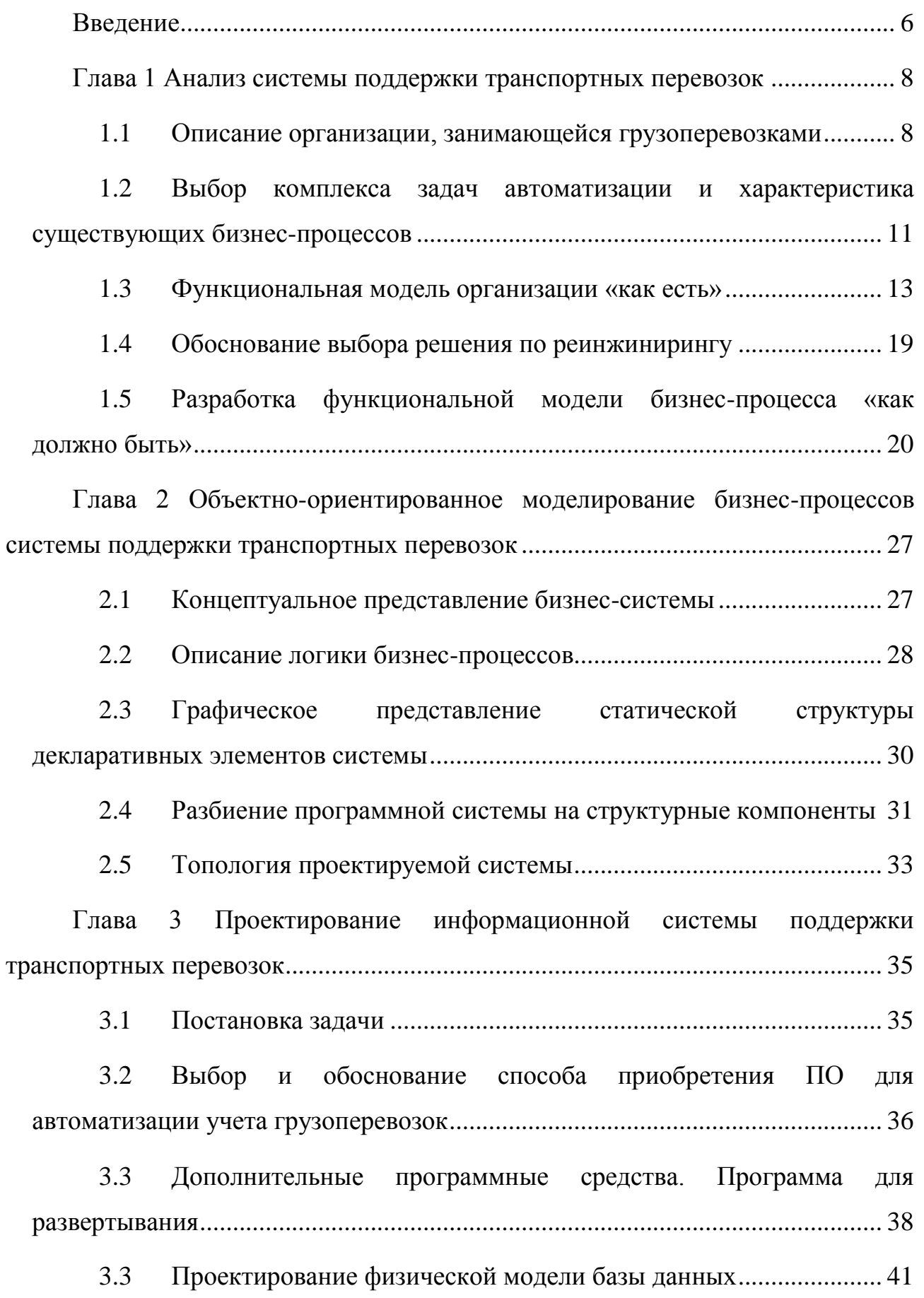

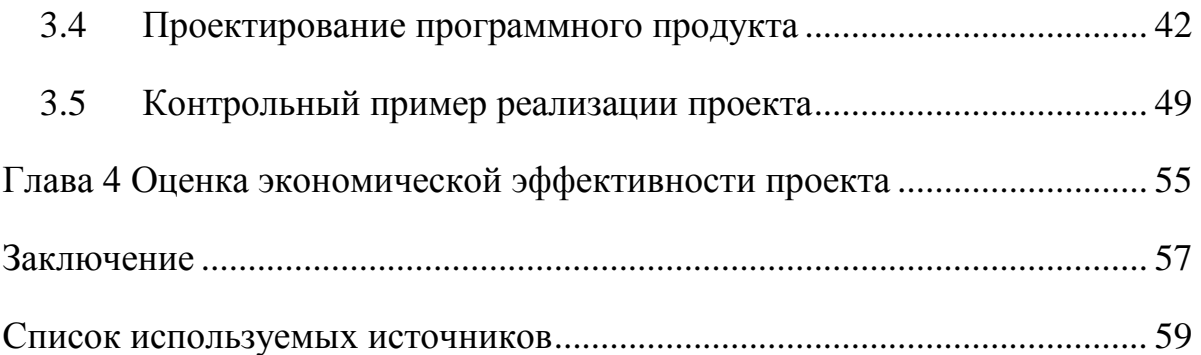

#### **Введение**

<span id="page-5-0"></span>Сфера грузоперевозок характеризуется сложностью обработки заказов и необходимостью учета большого количества деталей – габариты груза, оптимальный маршрут и т.п. Ошибки в данном процессе приводят к нерациональному использованию автопарка, увеличению времени доставки, неправильному расчету стоимости доставки. Существующие информационные системы не всегда учитывают нюансы перевозки грузов.

Цель выпускной квалификационной работы – проектирование и разработка информационной системы оформления заказов на грузоперевозки ООО «Автотранс», обеспечивающей удобство, безопасность и интуитивно понятный интерфейс, а также безошибочную, хорошо организованную работу персонала компании. В соответствии с поставленной целью, необходимо решить следующие задачи:

- проанализировать предметную область изучить деятельность диспетчерской службы ООО «Автотранс»;
- обосновать необходимость разработки информационной системы;
- поставить задачу на разработку;
- выбрать средство автоматизации и дополнительные программные средства;
- обозначить требования к программе;
- описать проектирование программного продукта;
- провести оценку экономической эффективности проекта.

Объектом исследования являются процессы оформления заказов на грузоперевозки диспетчерской службы предприятия.

Предмет исследования – автоматизация работы диспетчерской службы предприятия, занимающегося автомобильными грузоперевозками.

Выпускная квалификационная работа состоит из четырех глав, введения и заключения. В первой главе описывается организация, занимающаяся грузоперевозками, выбирается комплекс задач автоматизации, приводится

характеристика существующих бизнес-процессов, строится функциональная модель «как есть» в нотации IDEF0, приводится обоснование выбора решения по реинжинирингу и разрабатывается функциональная модель бизнес-процесса «как должно быть».

Во второй главе проводится объектно-ориентированное моделирование бизнес-процессов системы поддержки транспортных перевозок. Для этого разрабатывается концептуальное представление бизнес-системы, приводится описание логики бизнес-процессов, проектируется графическое представление статической структуры декларативных элементов системы, проводится разбиение системы на структурные элементы и связи, а также обозначается топология проектируемой системы.

Во третьей главе проектируется информационная система поддержки транспортных перевозок. Для этого составляется техническое задание на разработку информационной системы по ГОСТ-34.602-2020, выбирается средство автоматизации и дополнительные программные средства, обозначаются требования к программе. Описывается проектирование физической модели базы данных и программного продукта, демонстрируется работа приложения.

В четвертой главе проводится оценка экономической эффективности проекта.

Выпускная квалификационная работа состоит из 61 страницы, 37 рисунков, 7 таблиц.

## <span id="page-7-0"></span>**Глава 1 Анализ системы поддержки транспортных перевозок**

#### **1.1 Описание организации, занимающейся грузоперевозками**

<span id="page-7-1"></span>Общество с ограниченной ответственностью «Автотранс» - действующая организация с 21.09.2018 года.

Основной вид деятельности организации: код ОКВЭД 49.41, 49.42 деятельность автомобильного грузового транспорта.

ОКВЭД 49.41 - эта группировка включает: все виды перевозок грузов автомобильным транспортом по автомобильным дорогам: опасных грузов, крупногабаритных и/или тяжеловесных грузов, грузов в контейнерах и транспортных пакетах, скоропортящихся грузов, массовых навалочных грузов, сельскохозяйственных грузов, грузов строительной отрасли, грузов промышленных предприятий, прочих грузов.

Эта группировка также включает:

аренду грузовых автомобилей с водителем;

 деятельность по перевозке грузов транспортными средствами, приводимыми в движение людьми или животными в качестве тяговой силы.

ОКВЭД 49.42 - эта группировка включает: услуги по перевозке на автомобильном транспорте, оказываемые при переезде физическим и юридическим лицам.

На рисунке 1 показана организационная структура управления ООО «Автотранс». Директор координирует работу организации в целом, определяет потребность в кадрах и осуществляет подбор сотрудников, составляет график работы персонала, решает все внештатные ситуации, контролирует выполнение всеми сотрудниками своих должностных обязанностей.

Заместитель директора заключает договора с поставщиками и клиентами, руководит работой транспортного отдела, замещает директора при необходимости.

Главный бухгалтер занимается составлением бухгалтерского баланса, а также предоставлением финансовых отчетов директору. Бухгалтер проводит первичные документы и занимается финансово-расчетной деятельностью.

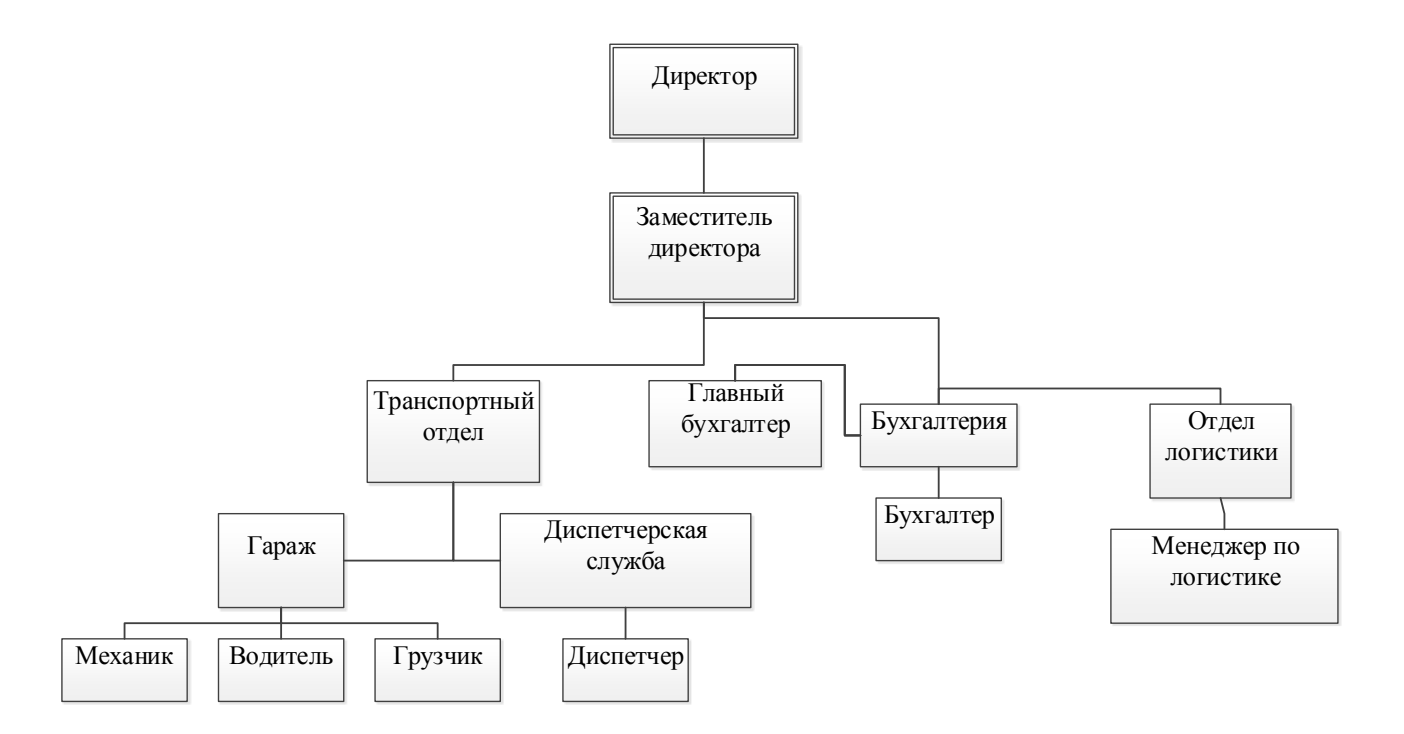

Рисунок 1 – Организационная структура управления ООО «Автотранс»

Работники диспетчерской службы занимаются составлением путевых листов, оформлением заказов на грузоперевозку, контролем выполнения доставки груза, подбором подходящего для перевозки транспортного средства, учетом клиентов и водителей.

В гараже числятся:

- водители, которые занимаются непосредственно перевозками грузов, назначенными им в путевых листах;
- механики, поддерживающие рабочее состояние автопарка;
- грузчики.

Менеджер по логистике занимается составлением маршрутов и компоновкой рейсов (объединение заявок) для сведения к минимуму проезда порожняком.

В таблице 1 показаны основные финансовые показатели ООО «Автотранс» за последние три года.

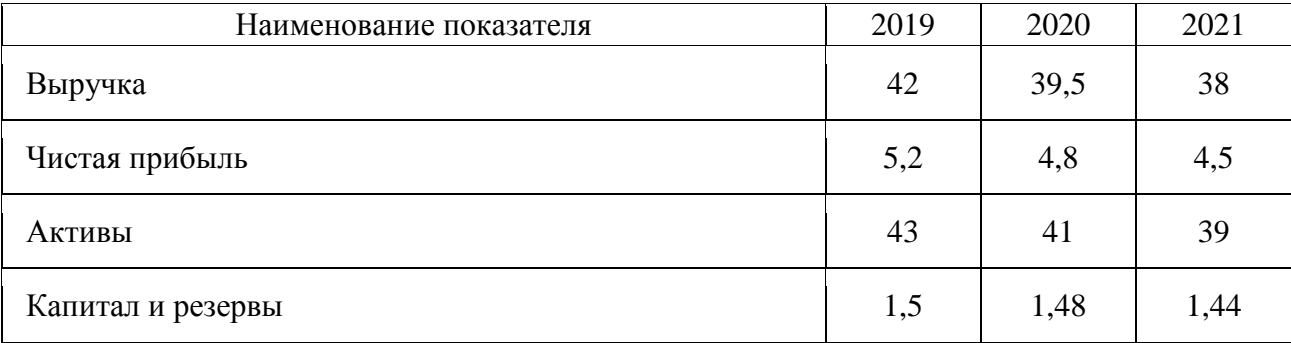

### Таблица 1 – Финансовые показатели ООО «Автотранс», млн. руб.

Анализируя данные таблицы 1 можно отметить, что за рассматриваемый период все финансовые показатели снижаются.

В таблице 2 показаны финансовые коэффициенты ООО «Автотранс» согласно результатам 2021 года.

### Таблица 2 – Финансовые коэффициенты ООО «Автотранс» за 2021 год

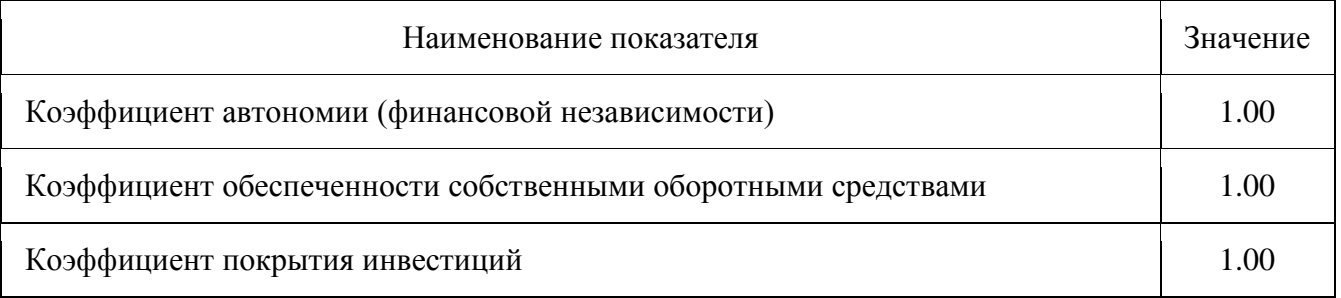

Анализируя данные таблицы 2 можно отметить, что показатели финансовой устойчивости говорят о стабильном финансовом положении компании. Коэффициент автономии показывает независимость ООО «Автотранс» от кредиторов. Значение 1 указывает на то, что все обязательства организации могут быть покрыты ее собственным капиталом.

Коэффициент обеспеченности собственными оборотными средствами показывает достаточность у ООО «Автотранс» собственных средств для обеспечения финансовой деятельности. ООО «Автотранс» не зависит от заемных средств при формировании своих оборотных активов.

Коэффициент покрытия инвестиций показывает, что все активы ООО «Автотранс» финансируются за счет устойчивых источников.

Таким образом, несмотря на стабильные показатели финансовой устойчивости, финансовые показатели компании снижаются за рассматриваемый период.

# <span id="page-10-0"></span>**1.2 Выбор комплекса задач автоматизации и характеристика существующих бизнес-процессов**

ООО «Автотранс» осуществляет деятельность по перевозке грузов, включающую самые разнообразные задачи, такие как:

- подготовить заказ к отправке;
- загрузить и разгрузить заказ;
- доставить заказ;
- обеспечить хранение заказа при необходимости;
- сформировать пакет документов;
- заключить договор с клиентом по стоимости перевозки;
- организовать логистику доставки;
- обеспечить техническое обслуживание и текущий ремонт автомобилей.

Компания, занимающаяся грузоперевозками, обычно действует по следующим стандартам:

1. Оформить договор с клиентом, включающий дополнительное соглашение по тарифам доставки. Стоимость доставки зависит от габаритов груза и расстояния между пунктами отправления и назначения. В договоре должна быть предусмотрена возможность выбора дополнительных услуг – сопровождение груза экспедитором и услуги вневедомственной охраны.

2. Назначить автомобиль для перевозки, который подходит для заданных габаритов груза, и водителя с соответствующей категорией прав. При необходимости упаковать груз перед отправкой.

3. Выполнение заказа – перевозка груза из пункта отправления в пункт назначения в указанный срок.

Доходы компании, занимающейся грузоперевозками, зависят от количества клиентов. Таким образом, в интересах компании предоставлять наиболее качественные услуги для привлечения новых клиентов и сохранения клиентской базы.

Для этого необходимо с минимальными временными затратами обрабатывать заказы, подбирать автомобиль для выполнения перевозки, рассчитывать стоимость доставки и выбирать оптимальный маршрут.

В ООО «Автотранс» есть информационная система, в которой хранится клиентская база и ведется учет заказов на перевозку. Однако в системе отсутствует возможность оперативно рассчитать стоимость доставки и подбор подходящего по габаритам транспортного средства производится вручную.

В связи с перечисленными недостатками было принято решение о доработке существующей информационной системы. В систему необходимо добавить функционал автоматического подбора автомобиля для заказа по входным параметрам – габариты груза и расчета стоимости доставки. Эта информация даст диспетчеру возможность быстро реагировать на любые возникающие отклонения и корректировать ситуацию. Это позволит избегать потерь, связанных со срывами сроков поставок, простоями, отклонениями от графика работы транспорта по причине незапланированных и форс-мажорных ситуаций.

Постановка задачи: спроектировать базу данных, построить программу, обеспечивающую взаимодействие с ней в режиме диалога, для диспетчеров в компании грузоперевозок.

Необходимо разработать систему, решающую следующую проблему: упрощение и автоматизации учёта, отслеживания, управления автомобилями и маршрутами в процессе перевозки грузов.

Система должна обладать следующим функционалом:

учет фактов отправления и прибытия автомобилей;

 учет пунктов отправления и прибытия, а также маршрутов, по которым осуществляется движение;

- учет Автотранспорта и сотрудников;
- расчет стоимости доставки;
- автоматический подбор автомобиля для перевозки;
- формировать, печатать и экспортировать отчеты;
- поддерживать одновременную работу нескольких пользователей;
- работать в локальной сети;

 сводить данные в единый график работы Автотранспорта для расчета заработной платы и оперативной сводки.

Система должна удовлетворять следующим требованиям: быть дешёвой (обеспечивать минимальную совокупную стоимость владения) и надежной (все передающиеся по этой сети данные должны быть защищены).

#### **1.3 Функциональная модель организации «как есть»**

<span id="page-12-0"></span>Рассмотрим моделирование «КАК ЕСТЬ» процесса оформления заказов ООО «Автотранс».

Стоит отметить, что основной вид деятельности ООО «Автотранс» – деятельность автомобильного грузового транспорта. В результате этого, система поддержки транспортных перевозок обеспечивает финансовое благополучие компании.

Рассмотрим моделирование бизнес-процесса «Оформление заказов на перевозку» с помощью одного из популярных CASE-средств.

Для проанализированной предметной области разработаем следующую контекстную диаграмму, представленную на рисунке 2.

Функционирование диспетчерского отдела ООО «Автотранс» базируется на следующей входной информации:

- данные клиента;
- списочный состав автомобилей;
- список водителей;
- список маршрутов.

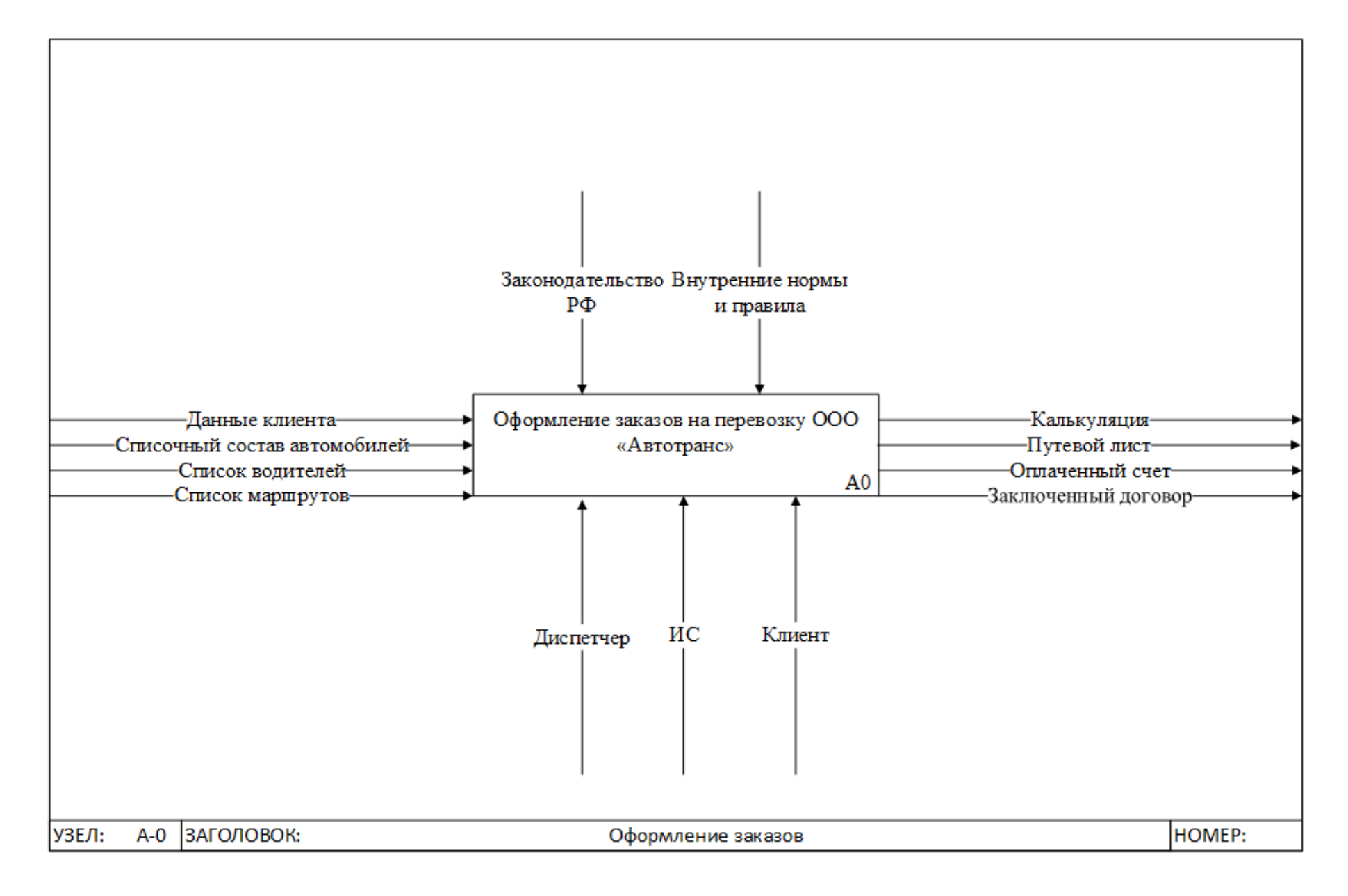

Рисунок 2 - Контекстная диаграмма AS-IS процесса учета грузоперевозок в нотации IDEF0

В результате формирования заказа на перевозку получим следующие отчеты:

– калькуляция;

– оплаченный счет;

– заключенный договор;

путевой лист.

Оформление заказов на перевозку выполняется на основании специальных инструкций компании и законодательства РФ, а механизмами являются диспетчер, клиент и существующая информационная система.

Декомпозиция и разложение рассматриваемой модели часто применяется непосредственно в моделировании бизнес-процессов, а также для более подробного описания имеющихся блоков.

Все рассмотренные действия могут быть в свою очередь декомпозированы на более простые. При каждой декомпозиции определенных блоков создается новый тип диаграммы. Количество выполненных декомпозиций не является числом ограниченным и может полностью зависеть только от итогового уровня сложности.

На рисунке 3 представлена декомпозиция контекстной диаграммы на четыре составные части:

– оформление договора;

– назначение автомобиля;

– расчет стоимости доставки;

– оплата заказа.

Стоит заметить, что процессы назначения автомобиля и расчет стоимости доставки наиболее интересны, так как подлежат автоматизации.

Процесс декомпозиции может продолжаться, пока исходный процесс не будет разбит на необходимое количество блоков.

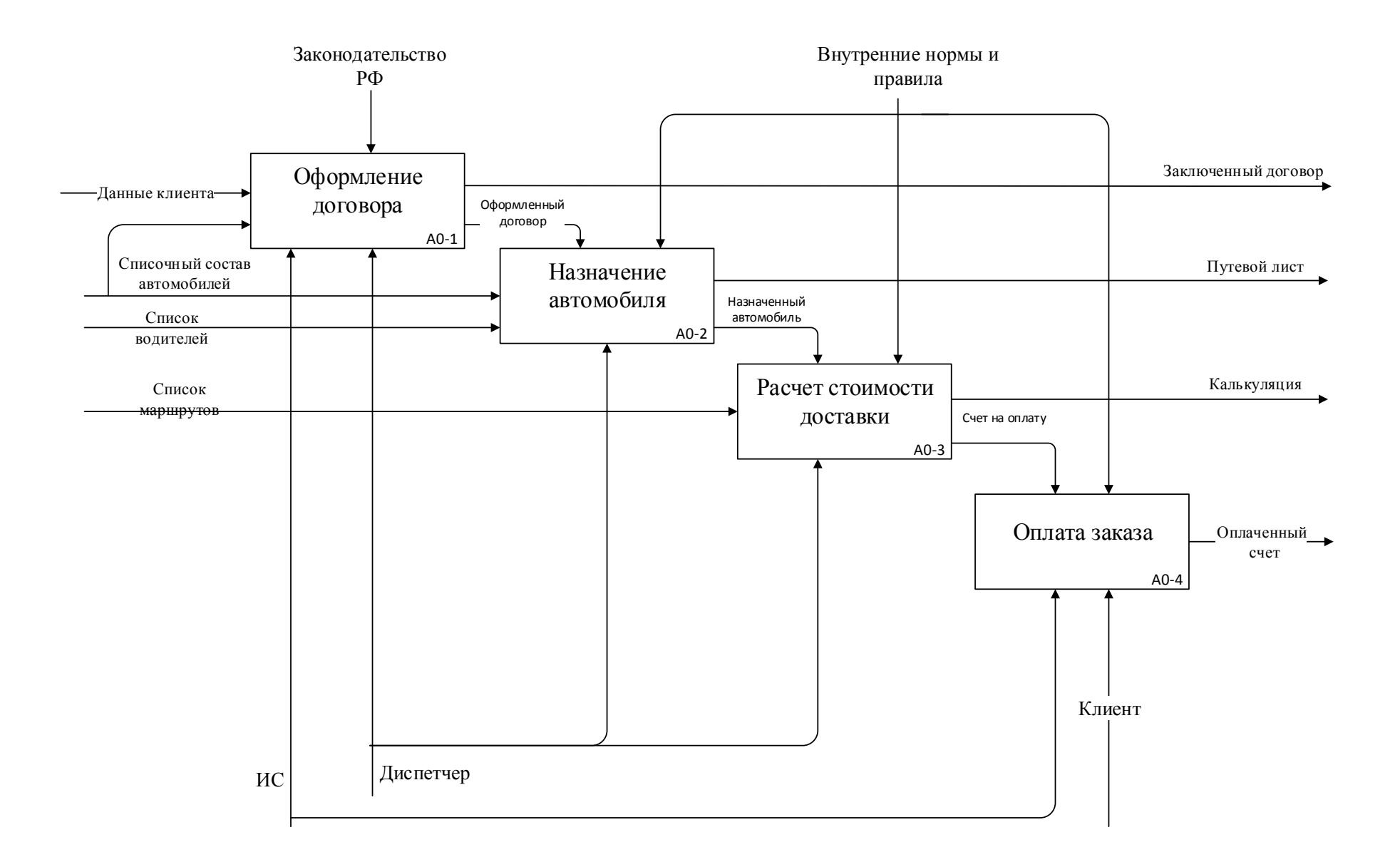

Рисунок 3 – Декомпозиция контекстной диаграммы в нотации IDEF0

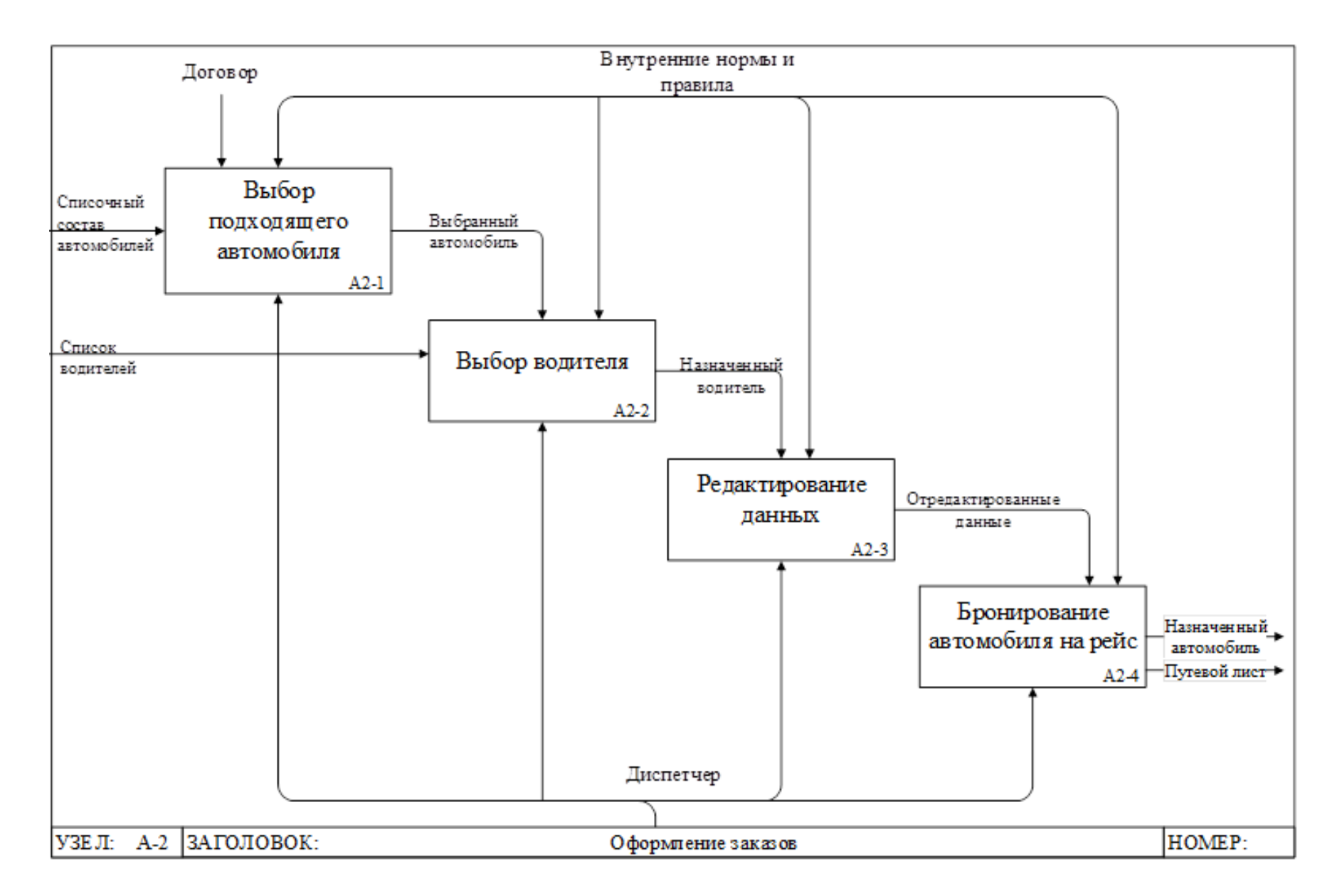

Рисунок 4 - Декомпозиция блока А0-2 «Назначение автомобиля» в нотации IDEF0

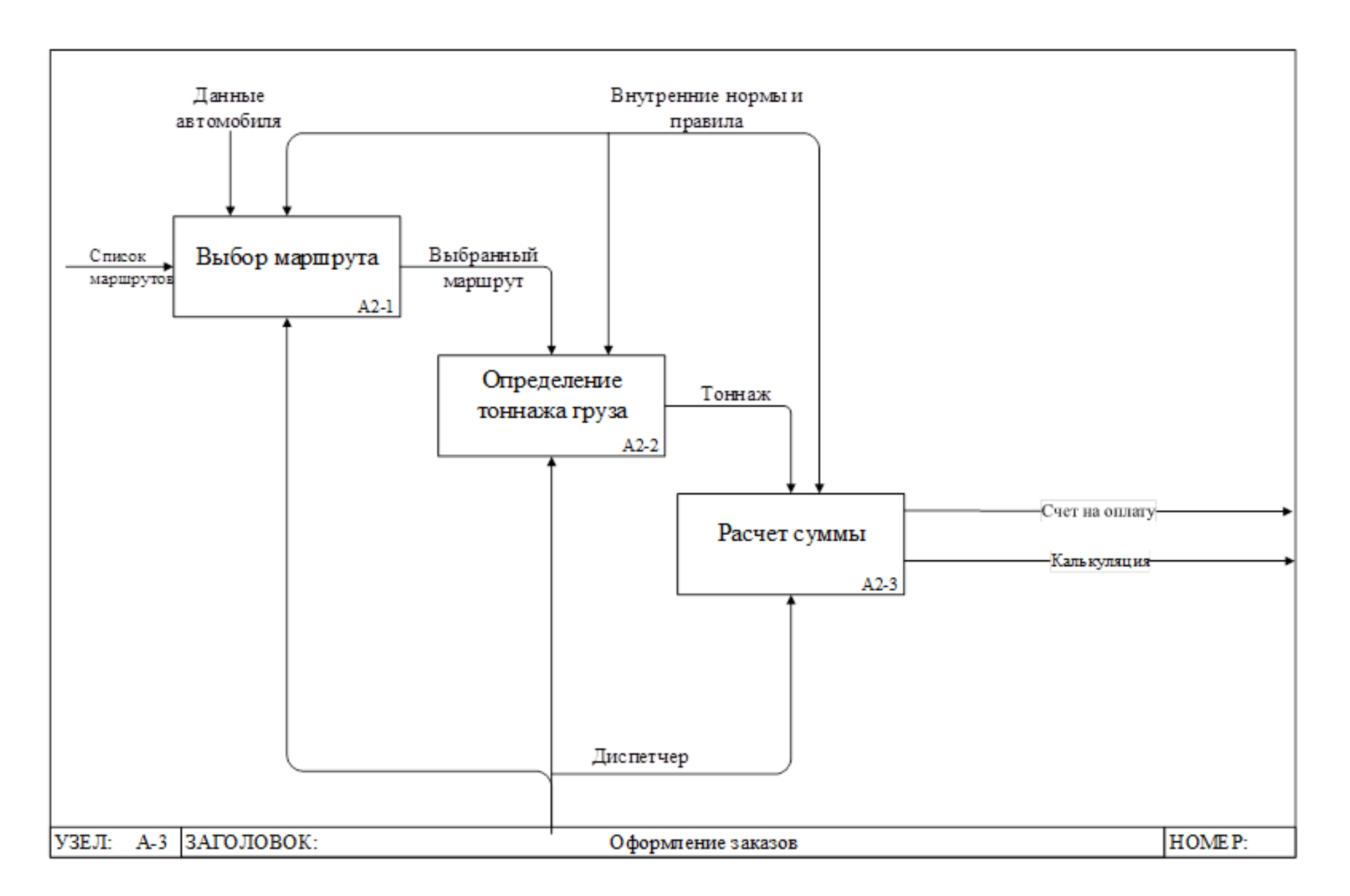

Рисунок 5 - Декомпозиция блока А0-3 «Расчет стоимости доставки» в нотации IDEF0

Существующий метод организации учета грузоперевозок чрезвычайно трудоемкий из-за подбора автомобиля и расчета стоимости доставки.

Декомпозиция блоков А0-2 «Назначение автомобиля» и А0-3 «Расчет стоимости доставки» представлена на рисунках 4 и 5.

После моделирования основных бизнес-процессов в ООО «Автотранс» можно сделать вывод – в автоматизации нуждаются процессы «Назначение автомобиля» и «Расчет стоимости доставки».

#### **1.4 Обоснование выбора решения по реинжинирингу**

<span id="page-18-0"></span>В таблице 3 описаны некоторые временные затраты для описания бизнес-процессов «как есть».

Таблица 3 **–** Затраты времени на оформление заказов на грузоперевозки до автоматизации

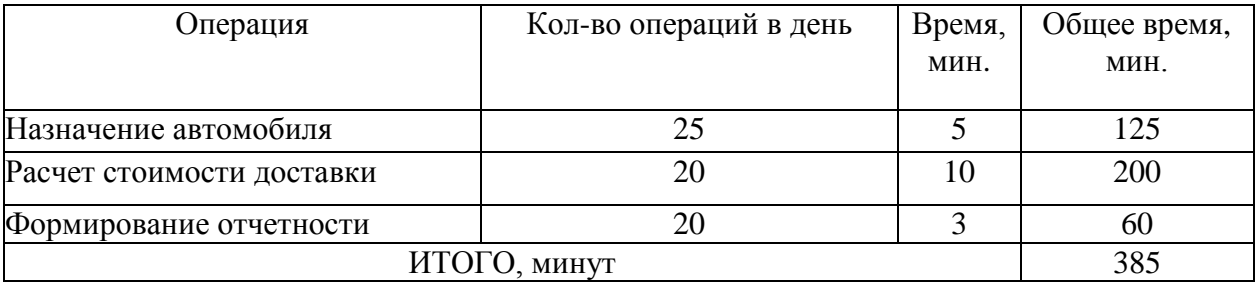

Поскольку в исследовании описывается автоматизация учета грузоперевозок, то основным Актором, в соответствии с IDEF-моделями, является диспетчер.

Как видно из таблицы 3, диспетчер ежедневно тратит около 385 минут (6 часов 25 минут) на обработку процесса учета грузоперевозок.

Если учесть продолжительность стандартного рабочего дня функционирования ООО «Автотранс», можно предположить, что для реализации других рабочих обязанностей будет затрачено менее 50% всего времени.

При непосредственном осуществлении стандартных методов учета грузоперевозок, которые применяется в ООО «Автотранс», будут наблюдаться недостатки, указанные на рисунке 6.

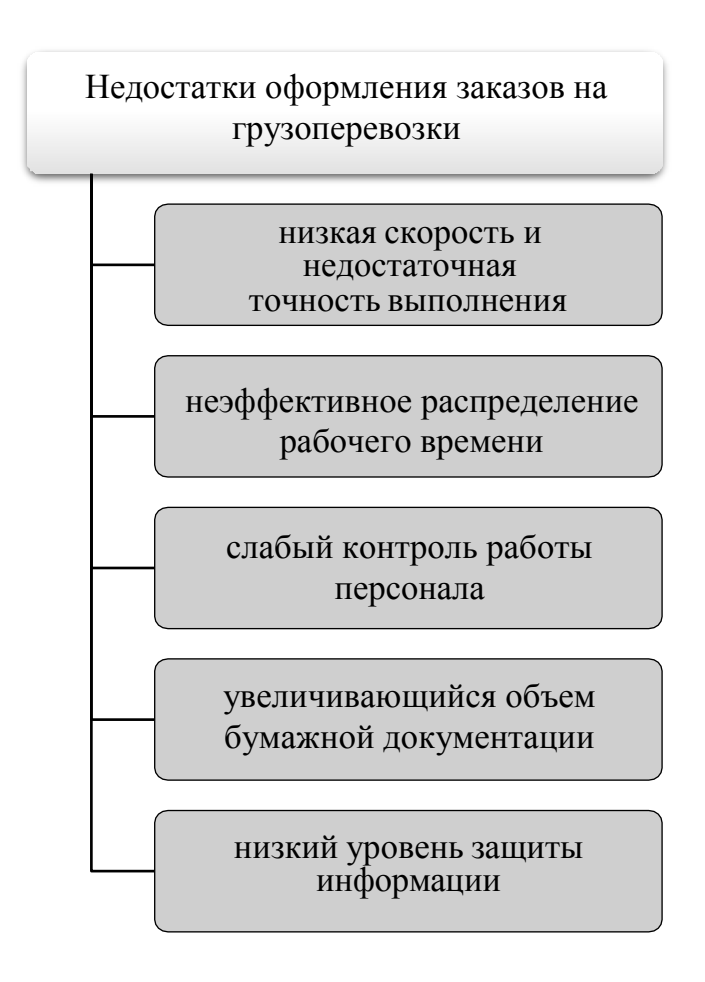

Рисунок 6 – Недостатки оформления заказов на грузоперевозки в ООО «Автотранс»

Рассматриваемые недостатки не являются критическими и могут быть устранены при разработке информационной системы. При автоматизации учета грузоперевозок надо полагаться на габариты груза и грузоподъемность автомобиля, а также протяженность маршрута.

# <span id="page-19-0"></span>**1.5 Разработка функциональной модели бизнес-процесса «как должно быть»**

Рассмотрим модель бизнес-процесса «как должно быть» процесса оформления заказов ООО «Автотранс». С учетом проведенного анализа, контекстная диаграмма представлена на рисунке 7.

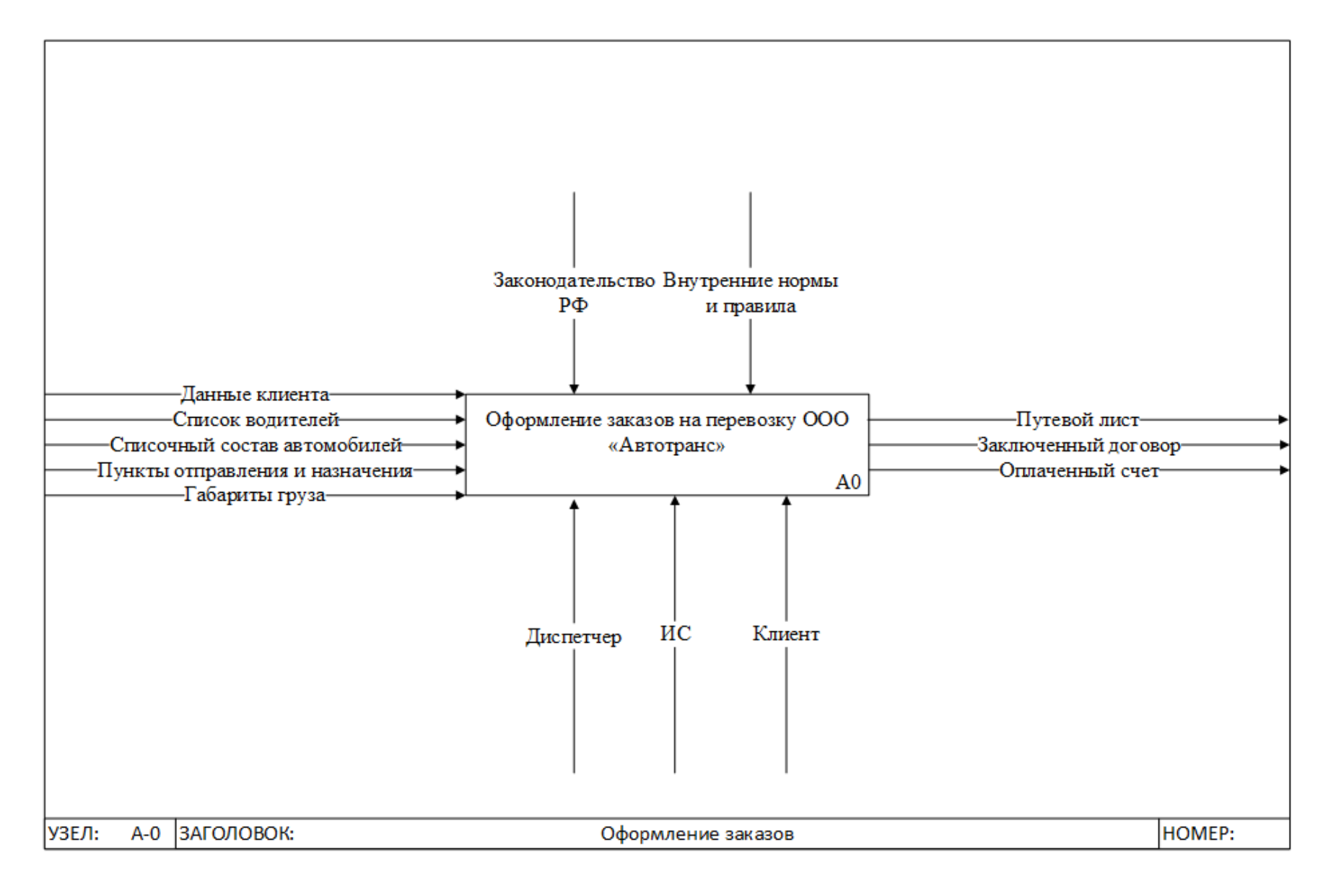

Рисунок 7 - Контекстная диаграмма ТО-ВЕ процесса учета грузоперевозок в нотации IDEF0

Функционирование диспетчерского отдела ООО «Автотранс» базируется на следующей входной информации:

- данные клиента;
- список водителей;
- списочный состав автомобилей;
- габариты груза;
- пункты отправления и назначения.

В результате формирования заказа на перевозку получим следующие отчеты:

- оплаченный счет;
- путевой лист;
- заключенный договор.

Учет заказов на перевозку выполняется на основании специальных инструкций компании и законодательства РФ, а механизмами являются диспетчер, клиент и информационная система.

На рисунке 8 представлена декомпозиция контекстной диаграммы на четыре составные части:

- оформление договора;
- назначение автомобиля;
- расчет стоимости доставки;
- оплата заказа.

Декомпозиция блоков А0-2 «Назначение автомобиля» и А0-3 «Расчет стоимости доставки» представлена на рисунках 9 и 10.

Как видно на рисунках 8-10, часть функций диспетчера берет на себя информационная система. Предлагаемый метод организации учета грузоперевозок за счет автоматизации процессов назначения автомобиля и расчета стоимости доставки увеличивает скорость оформления заявок и облегчает труд диспетчера.

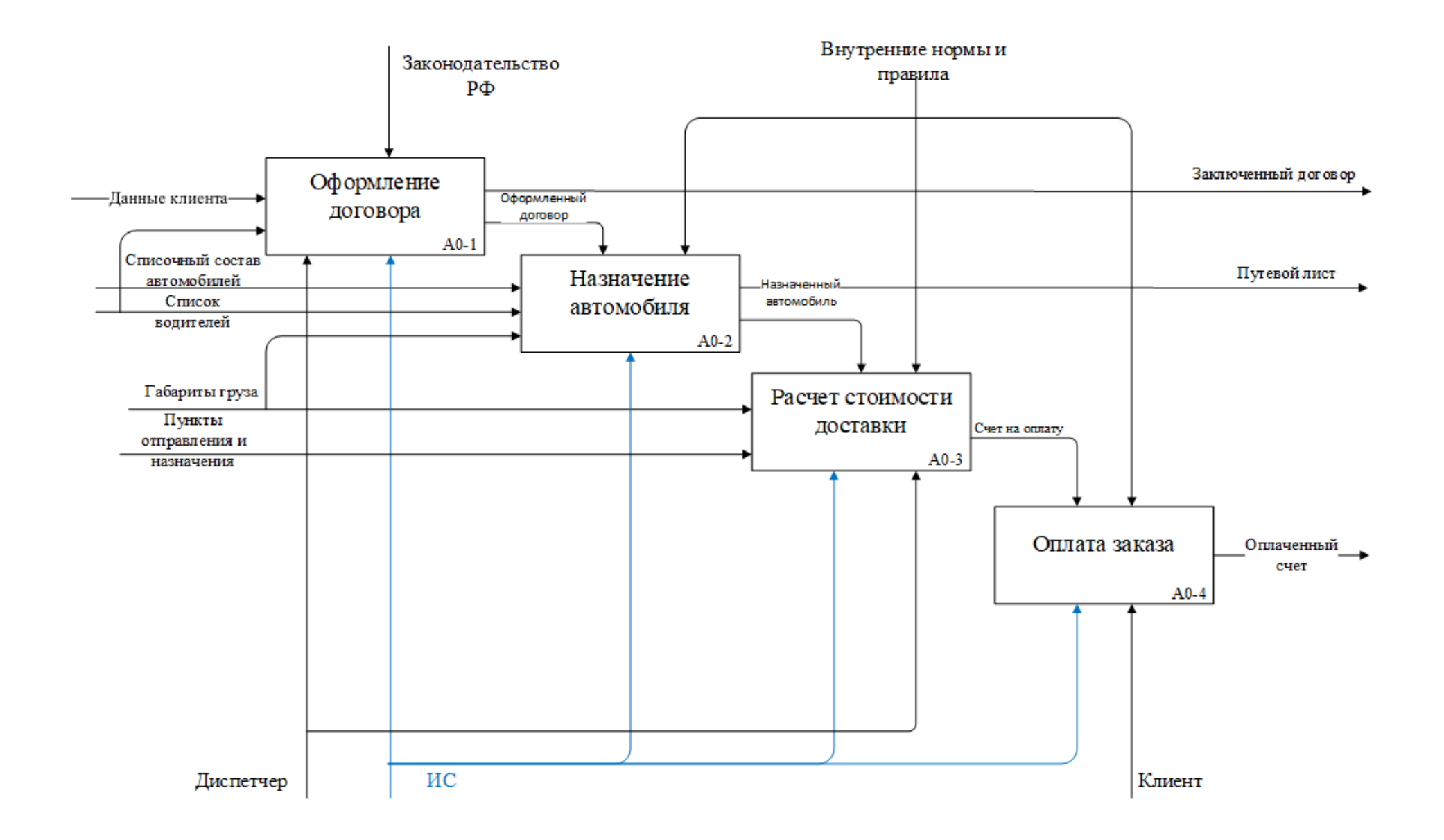

Рисунок 8 - Декомпозиция контекстной диаграммы ТО-ВЕ в нотации IDEF0

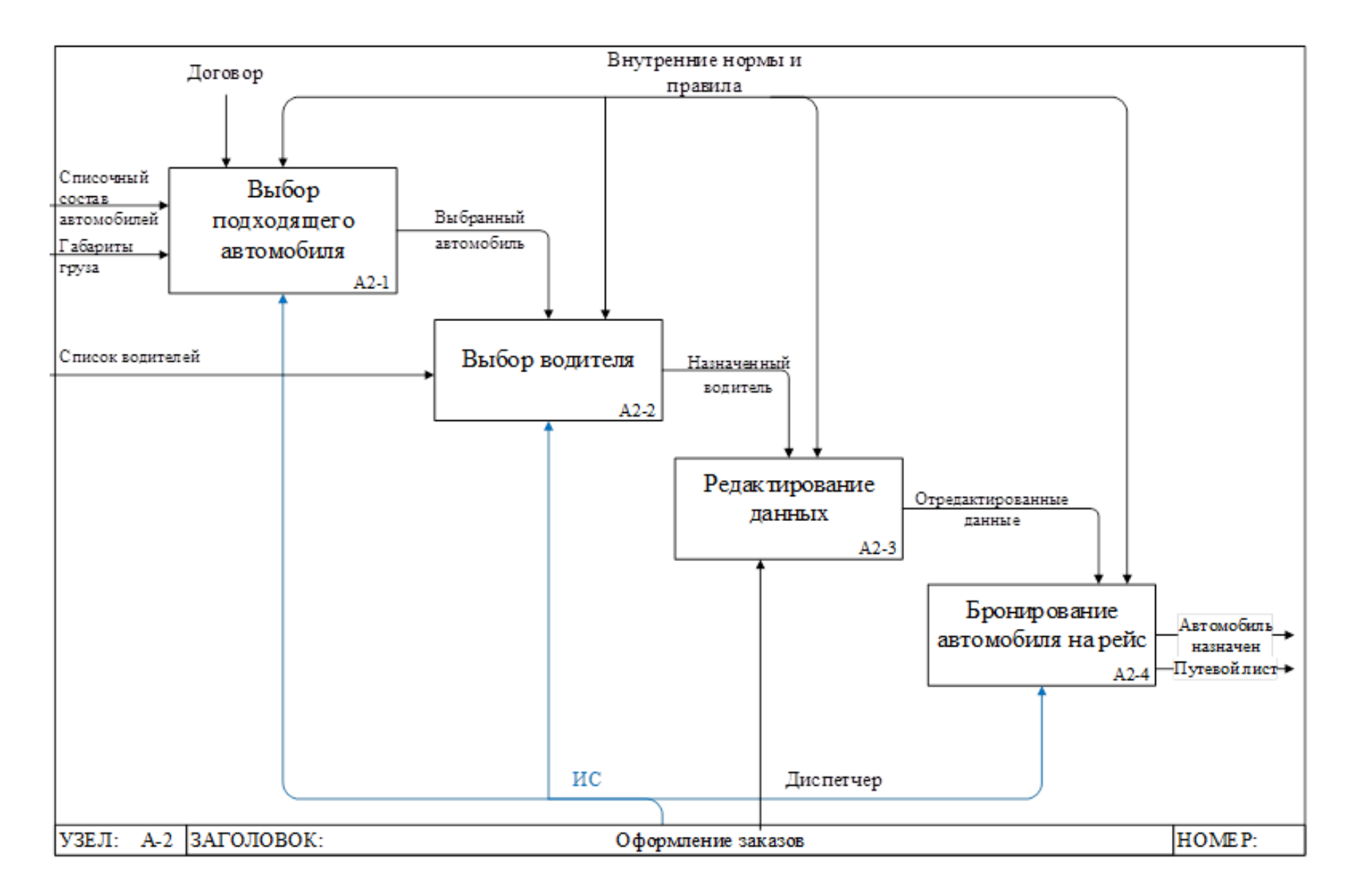

Рисунок 9 - Декомпозиция блока А0-2 «Назначение автомобиля» в нотации IDEF0

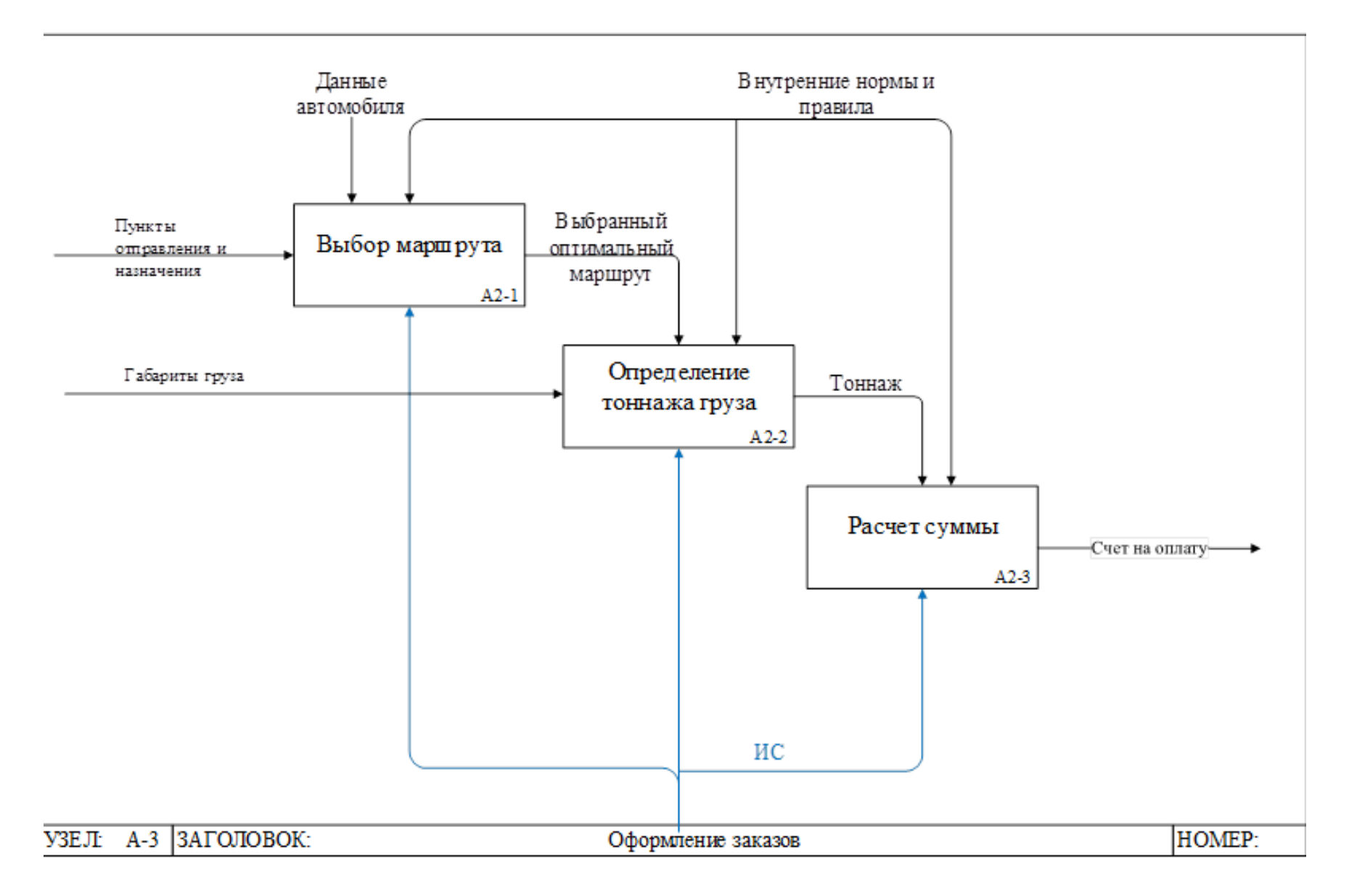

Рисунок 10 - Декомпозиция блока А0-3 «Расчет стоимости доставки» в нотации IDEF0

В первой главе была описана организация, занимающаяся грузоперевозками, выбран комплекс задач автоматизации, приведена характеристика существующих бизнес-процессов, построена функциональная модель «как есть» в нотации IDEF0, приведено обоснование выбора решения по реинжинирингу и разработана функциональная модель бизнес-процесса «как должно быть».

Предлагаемый метод организации учета грузоперевозок за счет автоматизации процессов назначения автомобиля и расчета стоимости доставки увеличивает скорость оформления заявок и облегчает труд диспетчера.

# <span id="page-26-0"></span>**Глава 2 Объектно-ориентированное моделирование бизнес-процессов системы поддержки транспортных перевозок**

#### **2.1 Концептуальное представление бизнес-системы**

<span id="page-26-1"></span>Диаграмма прецедентов (use-case diagram) является первой диаграммой в процессе проектирования информационной системы (ИС). Это первая версия концептуальной модели разрабатываемого программного продукта. Диаграмма вариантов использования для диспетчера и клиента изображена на рисунке 11.

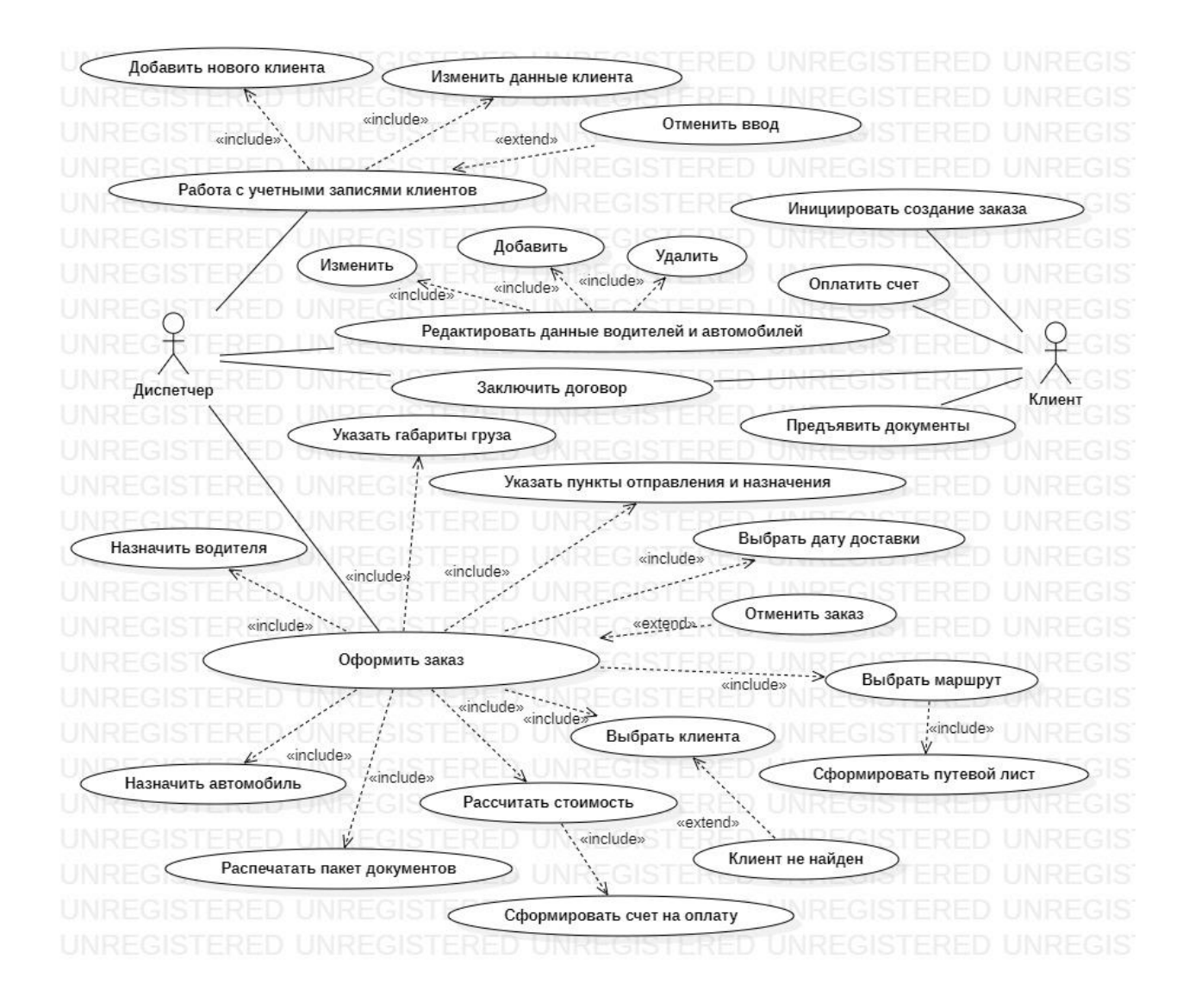

Рисунок 11 – Диаграмма вариантов использования

Основным предназначением диаграммы вариантов использования является представление ИС в виде Акторов (или внешних сущностей) и их взаимодействия в виде различных вариантов использования. Акторами могут быть не только люди, но и базы данных, технические устройства – любые источники взаимодействия на проектируемую информационную систему. Варианты использования – способы взаимодействия Актора с системой.

В процессе взаимодействия с информационной системой службы автомобильных грузоперевозок ООО «Автотранс» клиент сможет проводить определенные действия, а именно – инициировать создание заказа и предъявить документы для поиска учетной записи в базе данных, редактирования профиля либо создания новой записи. Помимо работы с учетными записями клиентов и приеме заказа, диспетчер будет также подтверждать редактировать данные водителей, а также оформлять заказ.

Диспетчер осуществляет полный контроль над рейсами (оформленными заказами), которые внесены в базу информационной системы службы автомобильных грузоперевозок ООО «Автотранс». Таким образом, он создает новые заказы, назначает на рейс водителя и автомобиль, определяет маршрут, проверяет габариты груза и рассчитывает стоимость доставки исходя из тоннажа, габаритов и расстояния, а также отмечает выполненные или отмененные заказы.

#### **2.2 Описание логики бизнес-процессов**

<span id="page-27-0"></span>Для описания логики бизнес-процессов используется диаграмма деятельности, описывающая переход между операциями с возможностью ветвления. На рисунке 12 изображена диаграмма деятельности информационной системы службы автомобильных грузоперевозок ООО «Автотранс».

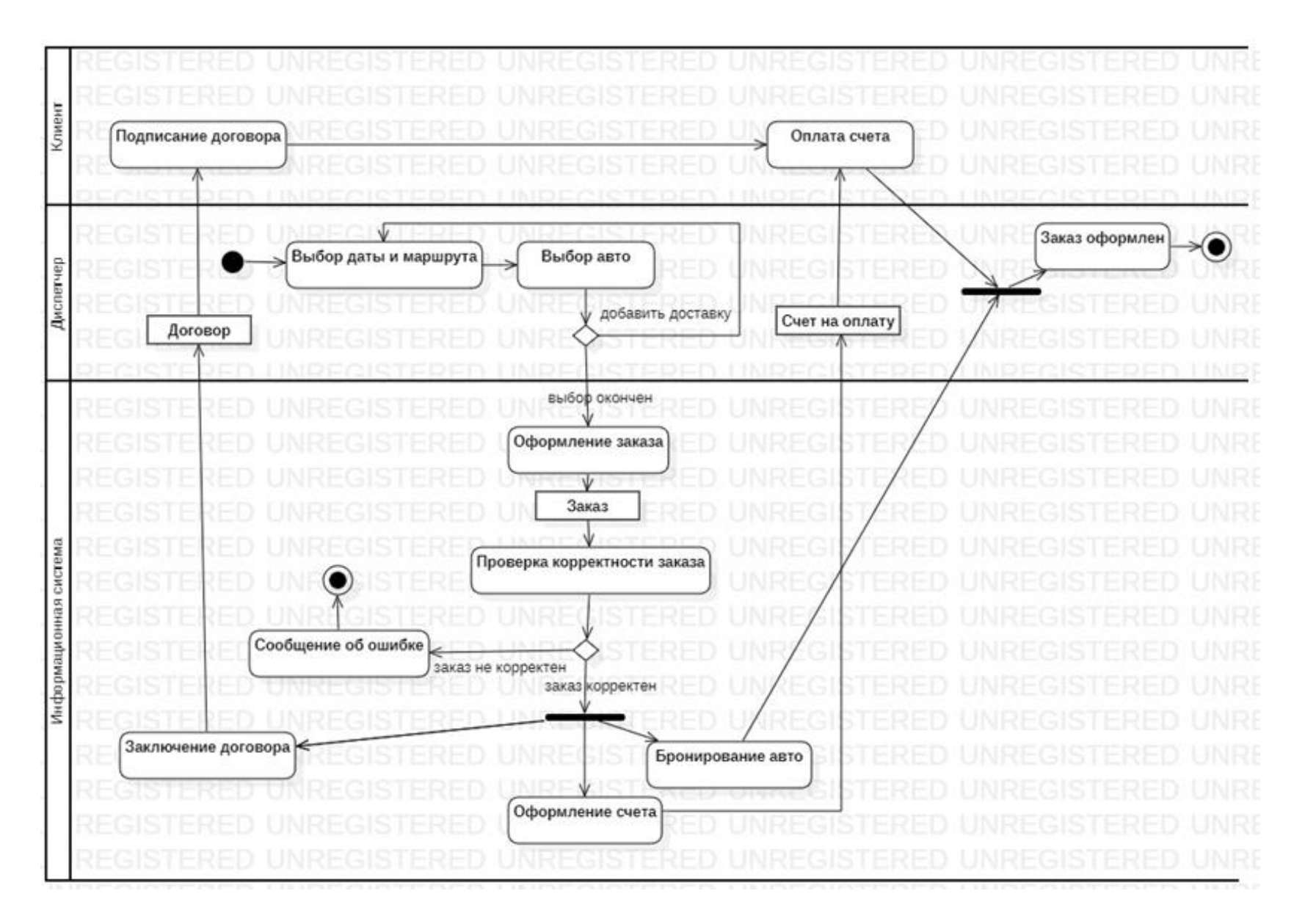

Рисунок 12 - Диаграмма деятельности для оформления заказа

На диаграмме деятельности показан алгоритм осуществления главной процедуры – оформления заказа на доставку груза. В данном процессе участвует как диспетчер, так и система. После того, как заказ был закончен и оформлен, система проверяет его корректность, обеспечивает оформление счета и бронь автомобиля на рейс, а также отправляет заказ на оплату. После того, как процесс был успешно завершен, диспетчер получает оформленный заказ.

# <span id="page-29-0"></span>**2.3 Графическое представление статической структуры декларативных элементов системы**

На рисунке 13 представлена диаграмма классов, которая отражает взаимосвязь компонентов между собой.

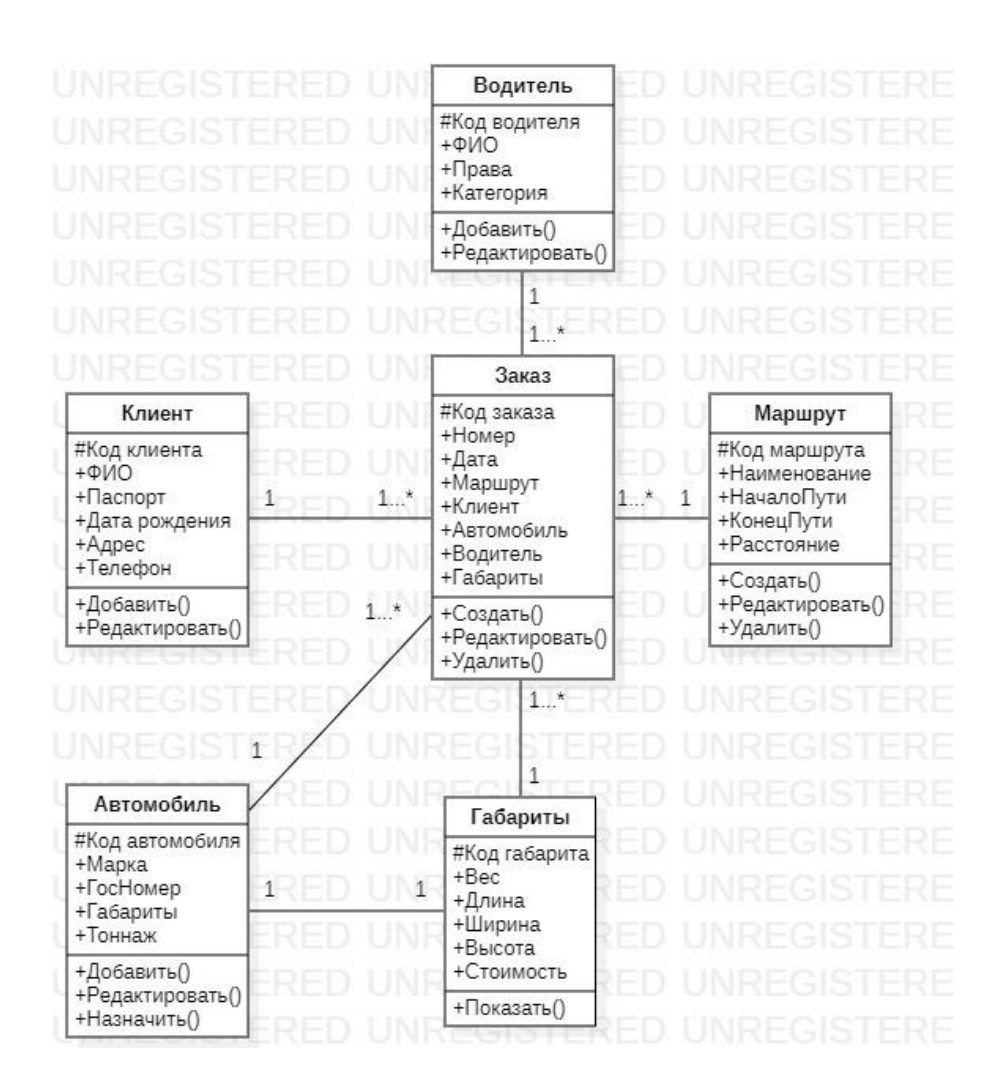

Рисунок 13 – Диаграмма классов

Информационная система службы автомобильных грузоперевозок ООО «Автотранс» работает со следующими основными сущностями:

 Автомобиль (Код австомобиля, Марка, ГосНомер, Габариты, Тоннаж);

Водитель (Код водителя, ФИО, Права, Категория);

 Клиент (Код клиента, ФИО, Паспорт, Дата рождения, Телефон, Адрес);

 Маршрут (Код маршрута, Наименование, НачалоПути, КонецПути, Расстояние);

 Габариты (Код габарита, Вес, Длина, Ширина, Высота, Стоимость);

 Заказ (Код заказа, Номер, Дата, Маршрут, Клиент, Автомобиль, Водитель, Габариты).

Все сущности связаны между собой отношением «один-ко-многим», кроме сущностей «Автомобиль» и «Габариты», которые связаны отношением «один-к-одному».

#### **2.4 Разбиение программной системы на структурные компоненты**

<span id="page-30-0"></span>Информационная система службы автомобильных грузоперевозок ООО «Автотранс» предусматривает наличие следующих основных компонентов:

- заказ;
- клиент;
- автомобиль;
- водитель;
- габариты;
- маршрут.

Взаимосвязь компонентов представлена на рисунке 14, представляющем диаграмму взаимосвязи компонентов информационной системы службы автомобильных грузоперевозок.

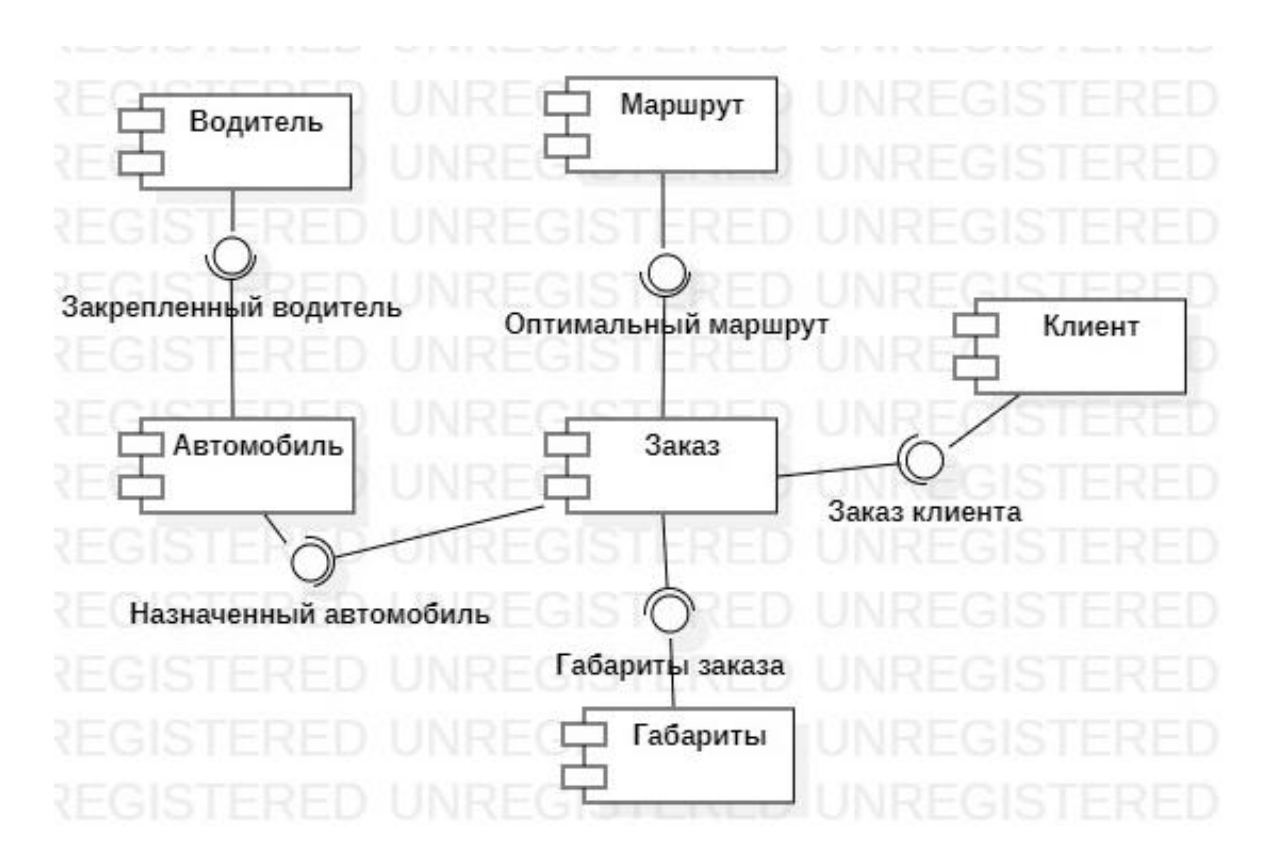

Рисунок 14 – Диаграмма взаимосвязи компонентов информационной системы службы автомобильных грузоперевозок ООО «АВТОТРАНС»

Система «Служба автомобильных грузоперевозок ООО «Автотранс» предусматривает наличие следующих основных интерфейсов:

Заказ клиента: интерфейс обеспечивает взаимодействие компонентов Заказ и Клиент и предназначен для извлечение данных клиента при формировании заказа.

Оптимальный маршрут: интерфейс обеспечивает взаимодействие компонентов Заказ и Маршрут и предназначен для формирования маршрута перевозки заказа и расчета количества километров.

Назначенный автомобиль: интерфейс обеспечивает взаимодействие компонентов Заказ и Автомобиль и предназначен для подбора подходящего автомобиля при формировании заказа.

Закрепленный водитель: интерфейс обеспечивает взаимодействие компонентов Водитель и Автомобиль и предназначен для извлечения данных водителя при формировании заказа.

Габариты заказа: интерфейс обеспечивает взаимодействие компонентов Заказ и Габариты и предназначен для расчета стоимости для разных габаритов грузов.

#### **2.5 Топология проектируемой системы**

<span id="page-32-0"></span>Диаграмма развертывания (deployment diagram) является отражением связи компонентов системы – программ и аппаратной части.

Диаграмма развертывания содержит графические изображения процессоров, устройств, процессов и связей между ними. В отличие от диаграмм логического представления, диаграмма развертывания является единой для системы в целом, поскольку должна всецело отражать особенности ее реализации. Эта диаграмма, по сути, завершает процесс ООАП для конкретной программной системы и ее разработка, как правило, является последним этапом спецификации модели.

При разработке диаграмм развертывания преследуются следующие цели:

- специфицировать физические узлы, необходимые для размещения на них исполнимых компонентов программной системы;
- показать физические связи между узлами реализации системы на этапе ее исполнения;
- выявить узкие места системы и реконфигурировать ее топологию для достижения требуемой производительности.

Информационная система служба автомобильных грузоперевозок ООО «Автотранс» построена на системе Клиент-Сервер, поэтому, как показано на рисунке 15, возможно одновременное обращение к базе данных с нескольких рабочих мест.

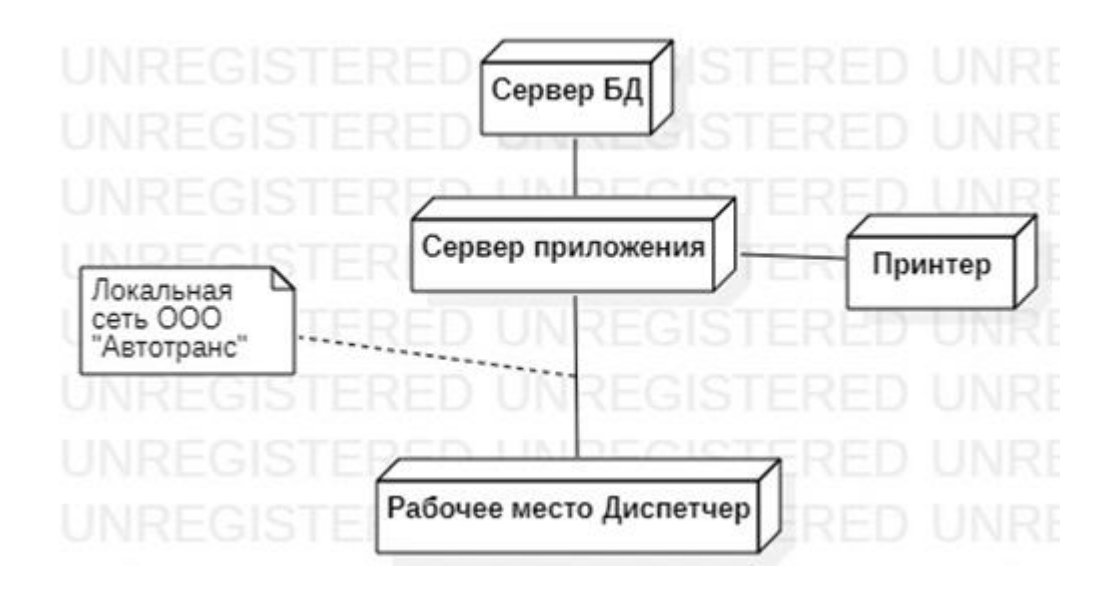

Рисунок 15 - Диаграмма развертывания служба автомобильных грузоперевозок ООО «АВТОТРАНС»

<span id="page-33-0"></span>Через локальную вычислительную сеть ООО «Автотранс» организуется сообщение клиентской программы сервером приложений системы. В свою очередь, сервер приложений также по локальной сети связан с сервером базы данных. Принтер подключен к серверу приложений.

# **Глава 3 Проектирование информационной системы поддержки транспортных перевозок**

#### **3.1 Постановка задачи**

<span id="page-34-0"></span>Данная информационная система предназначена для комплексной автоматизации диспетчерской службы ООО «Автотранс». Информационная система должна способствовать увеличению скорости и качества обработки информации. А также получать эффект от деятельности системы.

В состав информационной системы учета грузоперевозок должны входить следующие подсистемы:

 назначение автомобиля, подходящего для перевозки груза с заданными габаритами;

расчет стоимости доставки.

Целями создания системы являются снижение временных и трудовых затрат на обработку информации, простота ведения документации, повышение качества получаемой информации.

Основными целями создания АИС «Грузоперевозки» являются:

снижение временных и трудовых затрат на обработку информации;

простота ведения документации;

повышение качества получаемой информации.

Для реализации поставленных целей система должна решать следующие задачи:

ввод данных автомобилей и водителей;

редактирование данных автомобилей и водителей;

подбор автомобиля для перевозки;

расчет стоимости доставки;

выбор оптимального маршрута.

Объектом автоматизации являются процессы по назначению автомобиля на рейс, а также расчета стоимости доставки. Процесс назначения автомобиля на рейс включает в себя:

- выбор подходящего автомобиля;

- выбор водителя;

- редактирование данных;

- бронирование автомобиля на рейс.

Процесс расчета стоимости доставки включает в себя:

- выбор маршрута;

- определение тоннажа груза;

- расчет суммы.

Данные процессы осуществляются диспетчерами предприятия.

# <span id="page-35-0"></span>**3.2 Выбор и обоснование способа приобретения ПО для автоматизации учета грузоперевозок**

Для разработки информационных систем такого плана специалисты рекомендуют пользоваться распространёнными и популярными CMS. Профессиональные разработчики способны создать индивидуальный дизайн для сайта любой компании, грамотно разместив на страницах ресурса всю необходимую информацию. Все CMS можно разделить на две основные группы: платные и бесплатные. Причём, стоит отметить, что критерий «цена» не всегда является определяющим.

К платным системам можно отнести такие Bitrix, Moguta, CS-Cart и ряд других. Среди бесплатных систем управления контентом наиболее востребованы WordPress, Joomla, Opencart, Prestashop, osCommerce и Magento.

Платные системы используются гораздо реже, чем бесплатные системы управления контентом. Это связано с рядом причин. Во-первых, их высокая стоимость заключается не только в покупке базовой версии, но и в случае

необходимости расширения функционала ВКЛЮЧИТЬ затраты на дополнительные надстройки.

Одним из преимуществ платных CMS является круглосуточная техническая поддержка, которая тоже оказывается на платной основе. Но для многих разработчиков она не столь важна, так как сейчас стремительно развиваются системы управления контентом с интуитивно понятным интерфейсом.

Наиболее востребованными и эффективными на сегодняшний день оказываются бесплатные системы управления контентом для создания сайтов. По статистике, до 95% интернет-магазинов создано именно на них. Бесплатные системы управления контентом популярны как V разработчиков, индивидуальных так  $\overline{M}$ среди спениалистов профессиональных коллективов. Самая главная причина - это огромная функциональность таких систем.

При этом, наибольшим доверием пользуется WordPress. Для работы с ней существует большим количеством разнообразных шаблонов, разработано огромное количество профессиональных плагинов, в том числе специально для разработки интернет-магазинов.

У Joomla год от года популярность падает, и он не очень удобен в использовании. DLE (DataLife Engine) прост в использовании, но тем не менее позволяет создать хороший бизнес сайт или портал.

Некоторые разработчики пользуются бесплатной системой Opencart, так как она, по заявлению её создателей, специально создана для разработки торговых площадок. Тем не менее у данной системы достаточно много противников. Это связано с тем, что в Opencart не реализованы многие возможности и приходится постоянно устанавливать дополнительные расширения.

Другие специалисты отдают предпочтение платной CMS для интернетмагазина Bitrix. Такой выбор обусловлен, прежде всего, необходимостью интеграции с другими продуктами компании 1С. Битрикс хорошо защищен

от взломов, имеет большое количество готовых решений «из коробки», хорошо работает при высоких нагрузках на сайт.

Система управления контентом для сайта-каталога должен позволять неограниченное разработчику создавать количество категорий ДЛЯ продаваемых товаров или оказываемых услуг, а также обеспечивать возможность быстрого редактирования позиций каталога.

В таблице 4 проведен сравнительный анализ существующих CMS.

Таблица 4 - Анализ существующих систем управления контентом

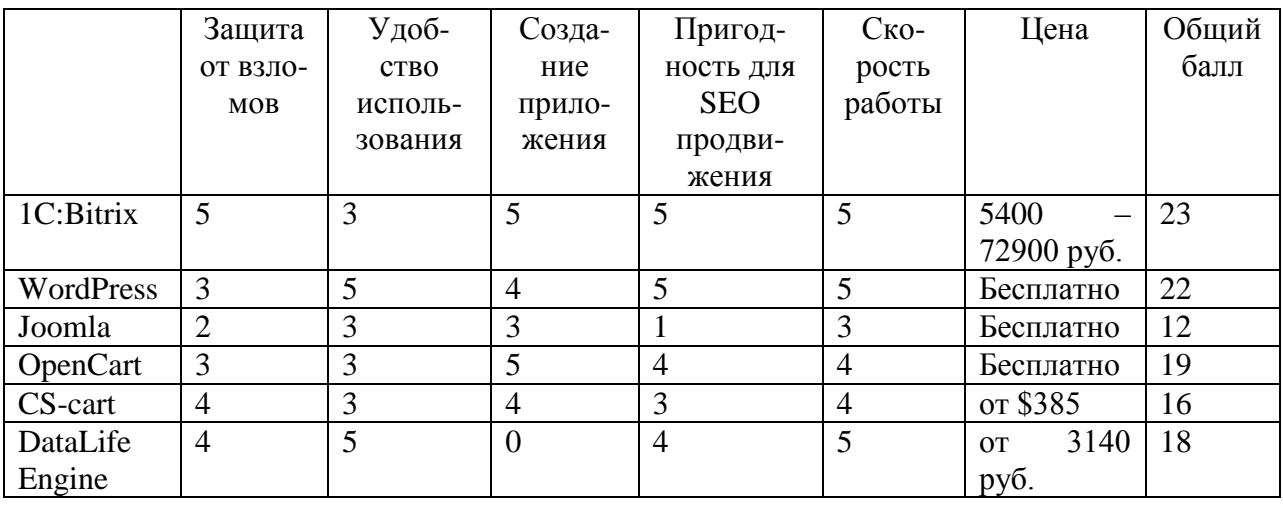

Оценки были выставлены по правилу: 5 - полностью соответствует, 4 практически соответствует,  $3$  – частично соответствует,  $2$  – практически не соответствует,  $1 -$ не соответствует.

Проведя анализ наиболее популярных CMS систем, для разработки была выбрана система WordPress.

#### <span id="page-37-0"></span>3.3 Дополнительные программные средства.

#### Программа для развертывания

Рассмотрим разные программы для локального развертывания сайта начиная  $\overline{O}$ наименее предпочтительных, заканчивая наиболее предпочтительными, попутно перечислив их достоинства и недостатки.

1. Разработка сразу на shared-хостинге. На хостингах можно разворачивать сайты для тестирования, но не для разработки.

Существует ряд причин, почему этот вариант является наименее предпочтительным:

необходимость закрыть тестовый сайт от индексации;

- нет оперативного доступа к файловой системе (синхронизации и FTP замедляют работу);
- существуют бесплатные программы;
- у разработчика может быть недостаточно опыта, чтобы выбрать подходящий хостинг.

2. Open Server. Хорошо подойдёт для контент-менеджеров или для начинающих разработчиков. Есть всё, что нужно для развёртывания почти любого сайта. Также есть расширенная версия пакета, куда включено огромное множество софта для веб-разработки, что может быть полезно новичкам. Основной недостаток – консольные инструменты не очень удобны.

3. Виртуальная машина. Виртуальная машина может полностью закрыть все потребности разработчика, но этот вариант достаточно сложен для настройки.

4. Разработка на нативном Linux. Это очень хороший вариант, но по понятным причинам подходит не всем. При работе над проектами, у которых разные продакшн-среды, нужно постоянно устанавливать весь серверный софт на свою машину. И если переключаться между версиями PHP можно сравнительно легко, то развернуть два проекта с разными версиями Node.js на одной машине будет крайне затруднительно, если вообще возможно.

5. Docker. Актуальный на данный момент способ. Docker - это способ контейнерной виртуализации linux-машин. С помощью утилиты dockercompose можно за считанные секунды поднять среду с абсолютно любой конфигурацией. Но главное преимущество докера - это экосистема. Можно

найти контейнер для абсолютно любого серверного софта и включить его в свою сборку. Docker можно использовать на любой ОС, правда для Windows нужна 10 версия, иначе не будет работать docker-compose. И даже для привыкших работать в нативном Linux разработчиков, докер имеет ряд преимуществ и ускорит работу.

В таблице 5 приведены итоги обзора программ для локального развертывания сайта.

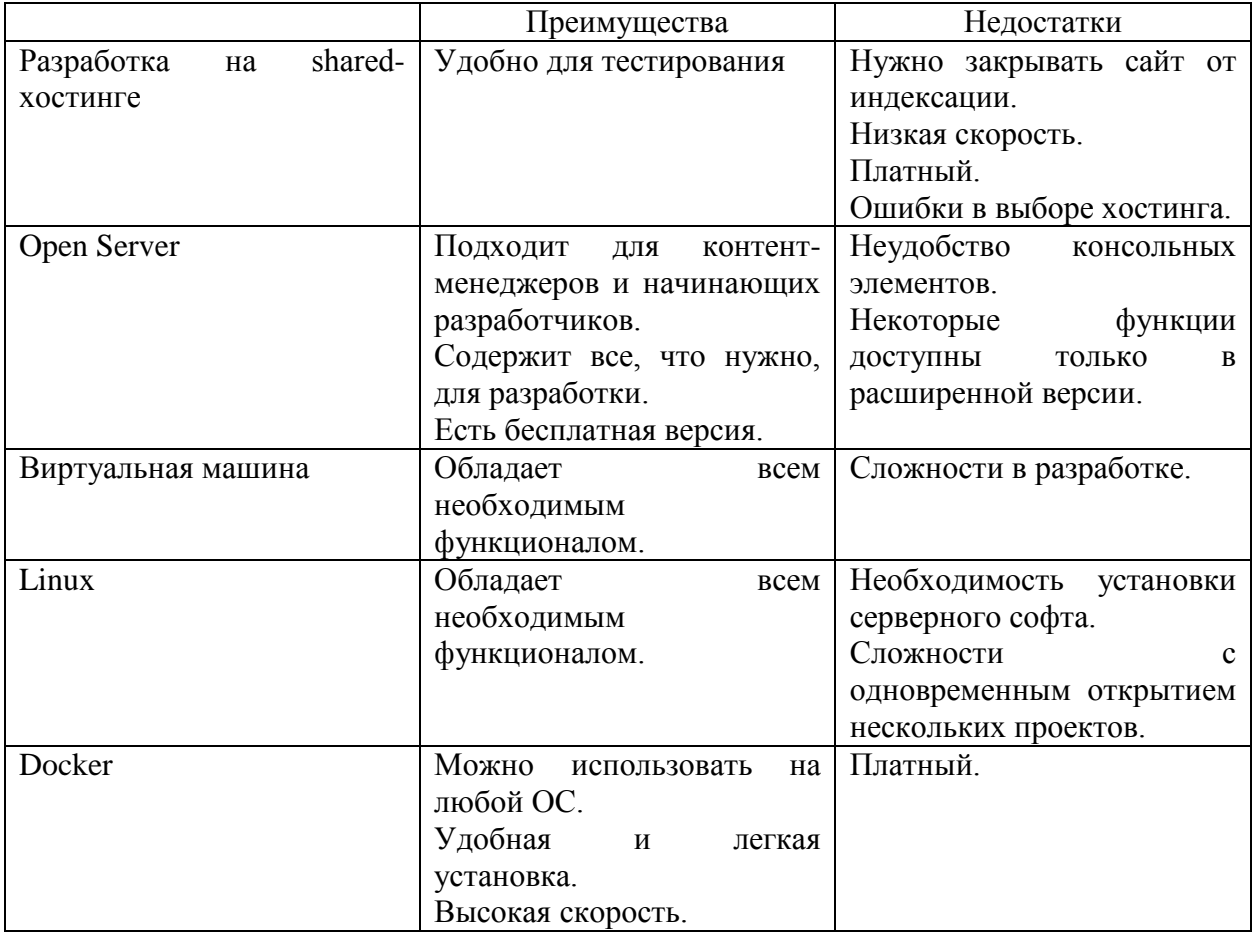

Таблица 5 – Анализ программ для локального развертывания сайта

Для разработки информационной системы учета грузоперевозок ООО «Автотранс» требуется комплекс, который включает в себя базу данных и эмулятор сервера. Для этих целей будет использоваться программа Open Server.

### <span id="page-40-0"></span>**3.4 Проектирование физической модели базы данных**

Физическая модель представлена для СУБД MySQL (рис. 16), так как она является наиболее приспособленной для применения в среде web СУБД. Все атрибуты модели указаны с соответствующими типами данных. Данная модель представляет собой реляционную модель.

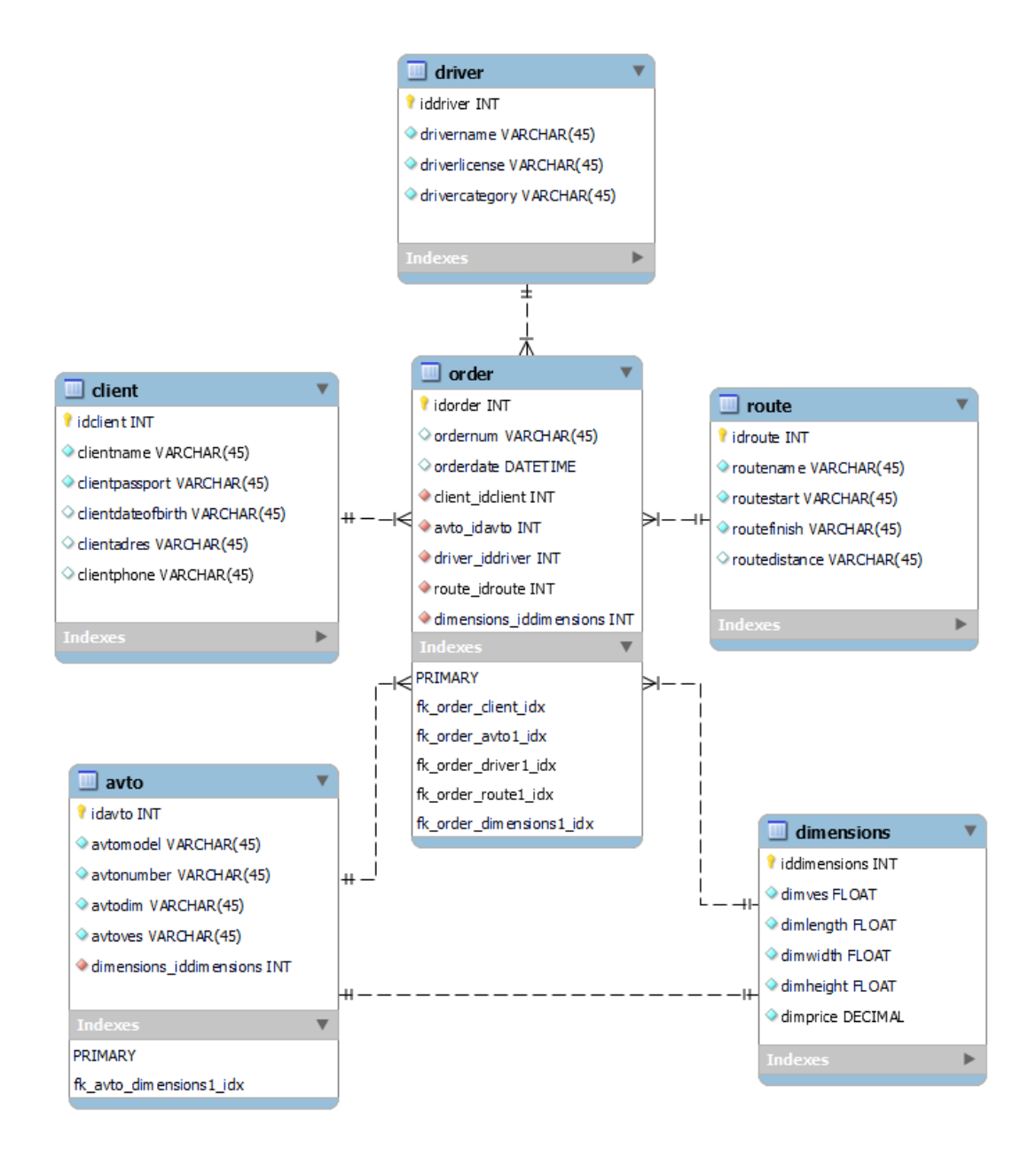

Рисунок 16 – Схема базы данных информационной системы «Грузоперевозки»

Физическая модель — это отражение логической модели базы данных, которая описывается за счет той методологии описания той системы управления базой данных.

На рисунке 16 представлена физическая модель данных информационной системы «Грузоперевозки», построенная при помощи инструмента для визуального проектирования баз данных MySQL Workbench 8.0.

На данной физической модели данных мы можем видеть все детали, систему управления базой данных, а именно: наименование таблиц, столбцов, типов данных, а также связи между ними.

### **3.5 Проектирование программного продукта**

<span id="page-41-0"></span>Загрузка последней версии выбранной CMS WordPress осуществляется с официального сайта [https://ru.wordpress.org/.](https://ru.wordpress.org/) После загрузки дистрибутива в папке OpenServer создается папка для в WordPress, куда нужно поместить загруженный архив.

В папке «Openserver»> «domains» создаем папку, в которой будет установлен WordPress, например «wpfolder». Загружаем в нее архив с CMS. На рисунке 17 изображена папка сайта на WP для OpenServer.

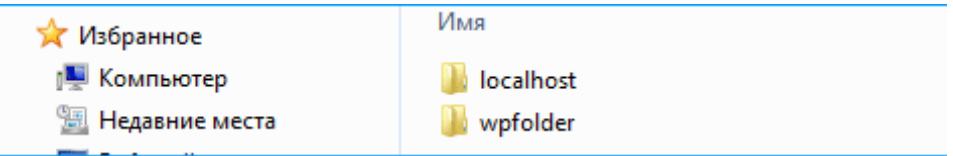

### Рисунок 17 – Папка сайта на WP для OpenServer

Теперь необходимо распаковать архив. При необходимости, распакованные файлы нужно будет перенести в корневую папку wpfolder, иначе сайт будет открываться не по адресу wpfolder, а по адресу wpfolder/wordpress. На рисунке 18 изображена папка с распакованной CMS WordPress.

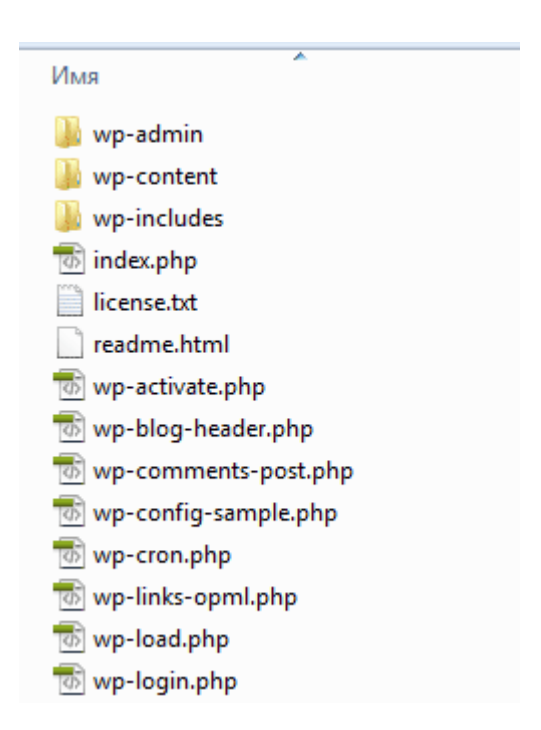

Рисунок 18 – Папка с распакованной CMS WordPress

Создаем базу данных и пользователя в PhpMyAdmin. WordPress использует для хранения информации базу данных MySQL. То есть сайт, созданный на WordPress – динамический. Это означает следующее – когда посетитель открывает какую-либо страницу сайта, из сохраненных в базе данных элементов формируется HTML код, который он в итоге и видит.

Поэтому, для корректной работы WordPress, необходима база данных и пользователь – администратор этой базы данных. Проще всего создать базу и пользователя через утилиту PhPMyAdmin, которая входит в состав OpenServer.

Открываем PhpMyAdmin. Откроется окно входа. По умолчанию логин – «root», пароль – «root». На рисунке 19 изображено окно входа в PhpMyAdmin.

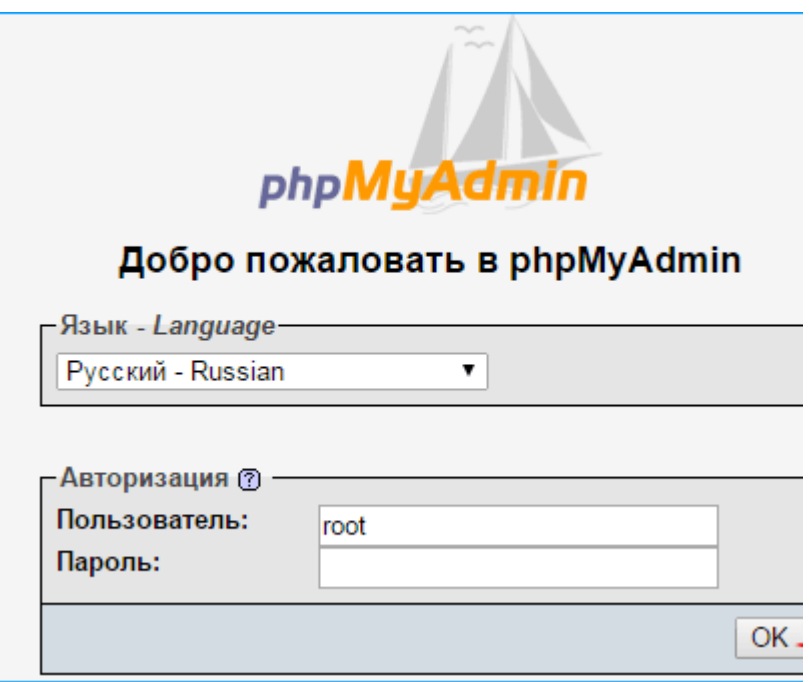

Рисунок 19 - Окно входа в PhpMyAdmin

Нажимаем «ОК», попадаем в интерфейс PhpMyAdmin. Нужно добавить пользователя и прикрепить к нему базу данных.

«Добавить Переходим на вкладку «Пользователи», нажимаем пользователя»:

В открывшемся окне выполняем следующие действия:

- заполняем имя пользователя;

- генерируем пароль для него.

Отмечаем флажками поля «Создать базу данных с именем пользователя в названии и предоставить на нее полные привилегии», «Предоставить полные привилегии на базы данных подпадающие под шаблон (имя пользователя %)».

Предоставляем пользователю возможность Производить любые действия с этой базой данных (нажимаем на ссылку «Отметить все», после чего в блоках «Данные», «Структура» и «Администрирование» все поля будут отмечены флажками). На рисунке 20 показано добавление учетной записи пользователя в PhpMyAdmin.

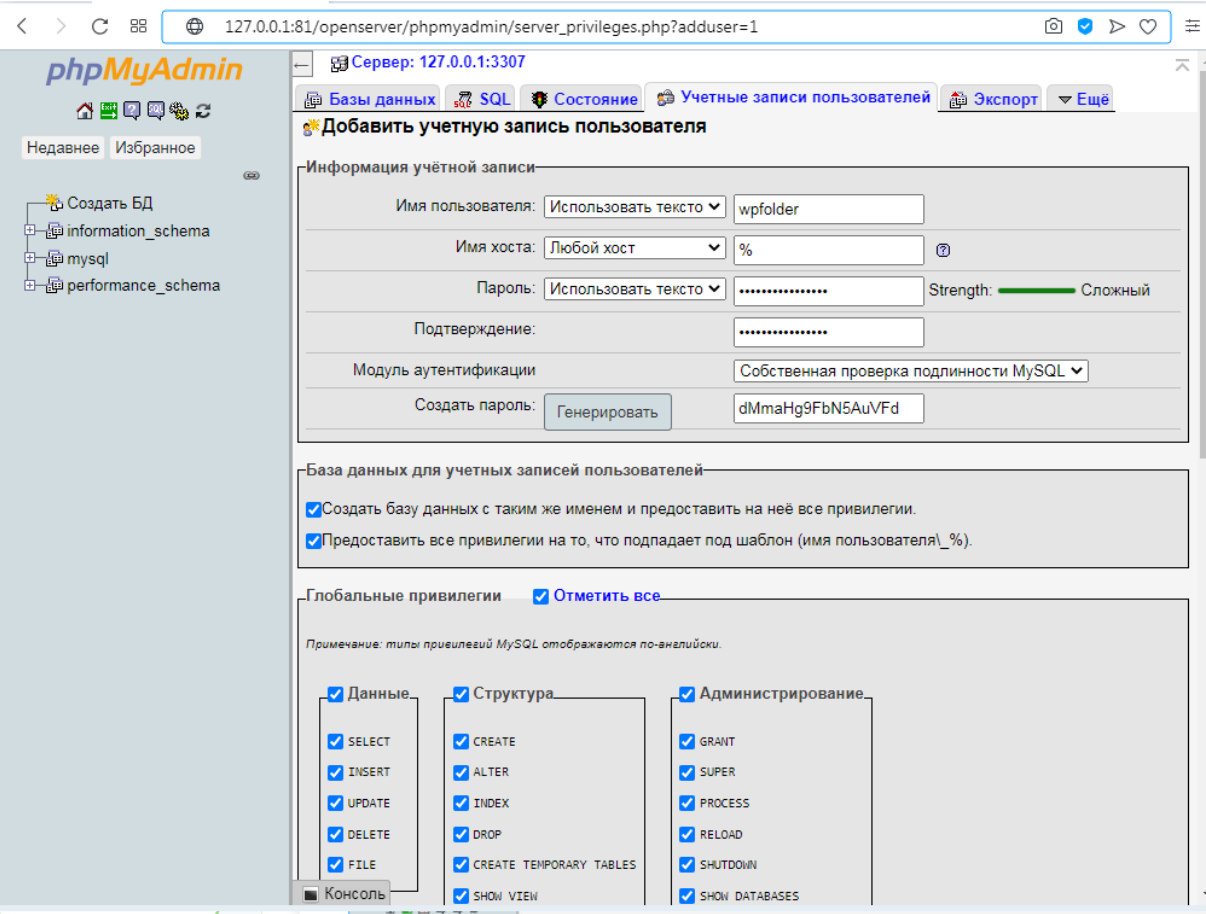

Рисунок 20 – Добавление учетной записи пользователя в PhpMyAdmin

Сохраняем логин и пароль в текстовом файле у себя на компьютере, затем нажимаем «ОК». На рисунке 21 показаны сохраненные учетные данные.

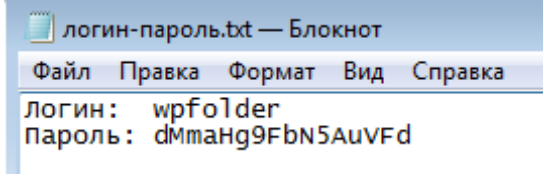

## Рисунок 21 – Сохраненные учетные данные

Видим, что был выполнен ряд запросов, в результате которых мы получили базу данных и пользователя. На рисунке 22 изображено создание базы данных в PhpMyAdmin.

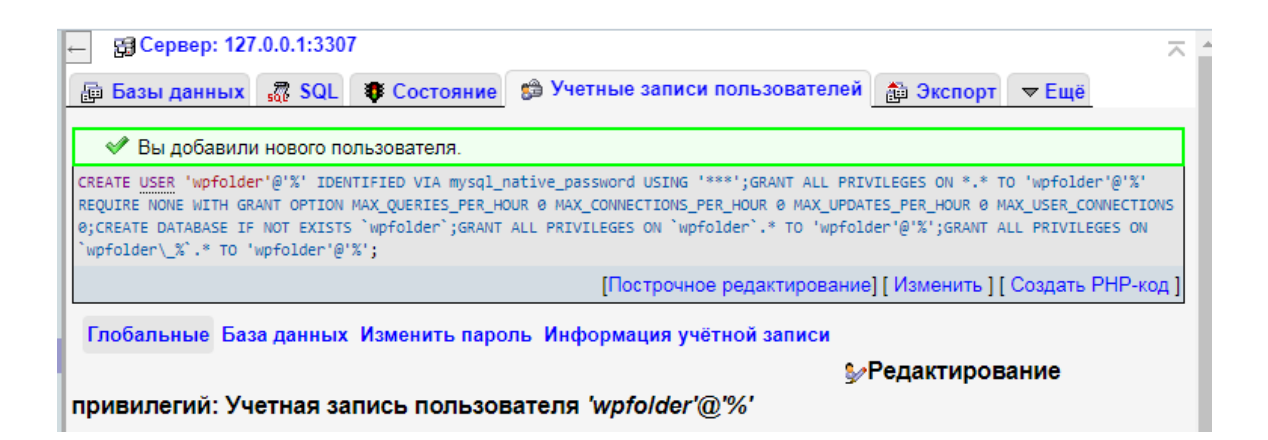

Рисунок 22 – Создание базы данных в PhpMyAdmin

Следующий шаг – в папке с WordPress переименовываем конфигурационный файл. Из «wp-config-sample.php» в «wp-config.php». Это требуется для дальнейших действий. «Sample» — означает «шаблон», переименовав файл мы делаем его рабочим конфигурационным файлом для WordPress.

Вставляем БД, логин и пароль в wp-config. На рисунке 23 показана база данных, логин и пароль в wp-config.

```
// ** Параметры MySQL: Эту информацию можно получить у
/** Имя базы данных для WordPress */
define( 'DB NAME', 'wpfolder' );
/** Имя пользователя MySQL */
define( 'DB USER', 'wpfolder' );
/** Пароль к базе данных MySQL */
define( 'DB PASSWORD', 'dMmaHg9FbN5AuVFd' );
```
Рисунок 23 – База данных, логин и пароль в wp-config

Сохраняем файл, переходим к установке WordPress.

Запускаем процесс установки WordPress

Для запуска установки – нужно либо открыть сайт через OpenServer, либо ввести его в адресной строке браузера.

Откроется окно установки WordPress, где необходимо заполнить следующие поля. На рисунке 24 показано окно установки WordPress.

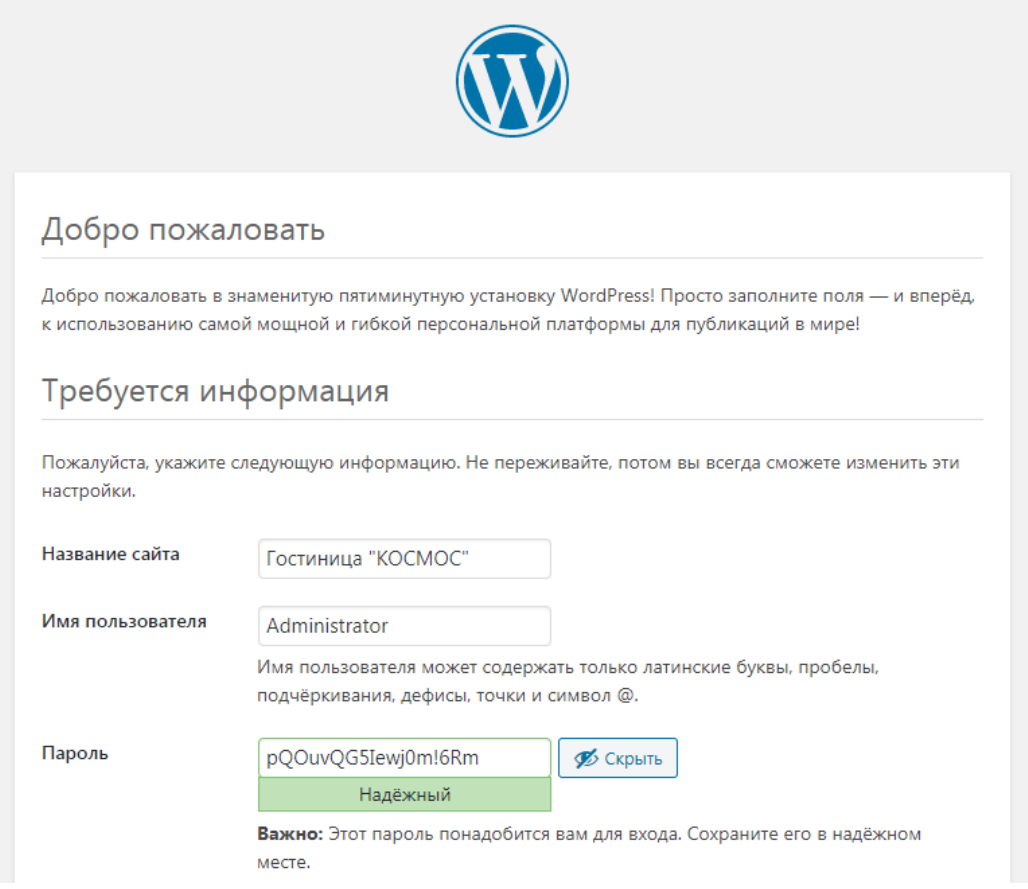

Рисунок 24 – Окно установки WordPress

Если все предыдущие шаги были выполнены без ошибок, мы увидим окно, подтверждающее корректную установку WordPress. На рисунке 25 показано завершение установки WordPress.

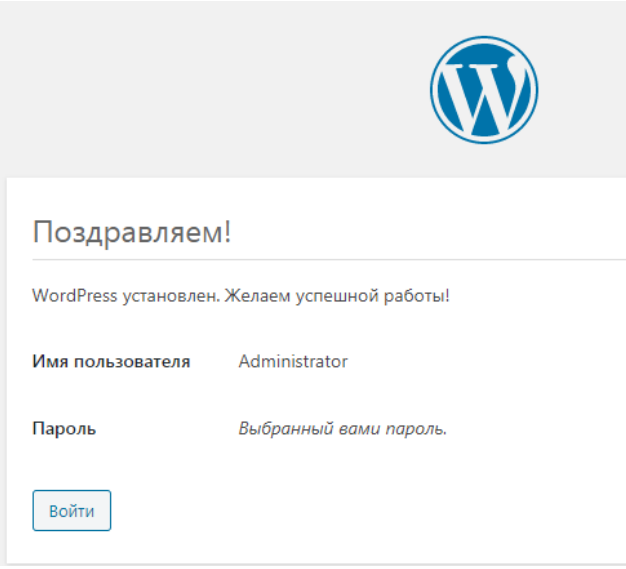

Рисунок 25 – Завершение установки Wordpress

Производим первоначальную настройку во встроенном редакторе. На рисунке 26 изображена пользовательская часть сайта Wordpress.

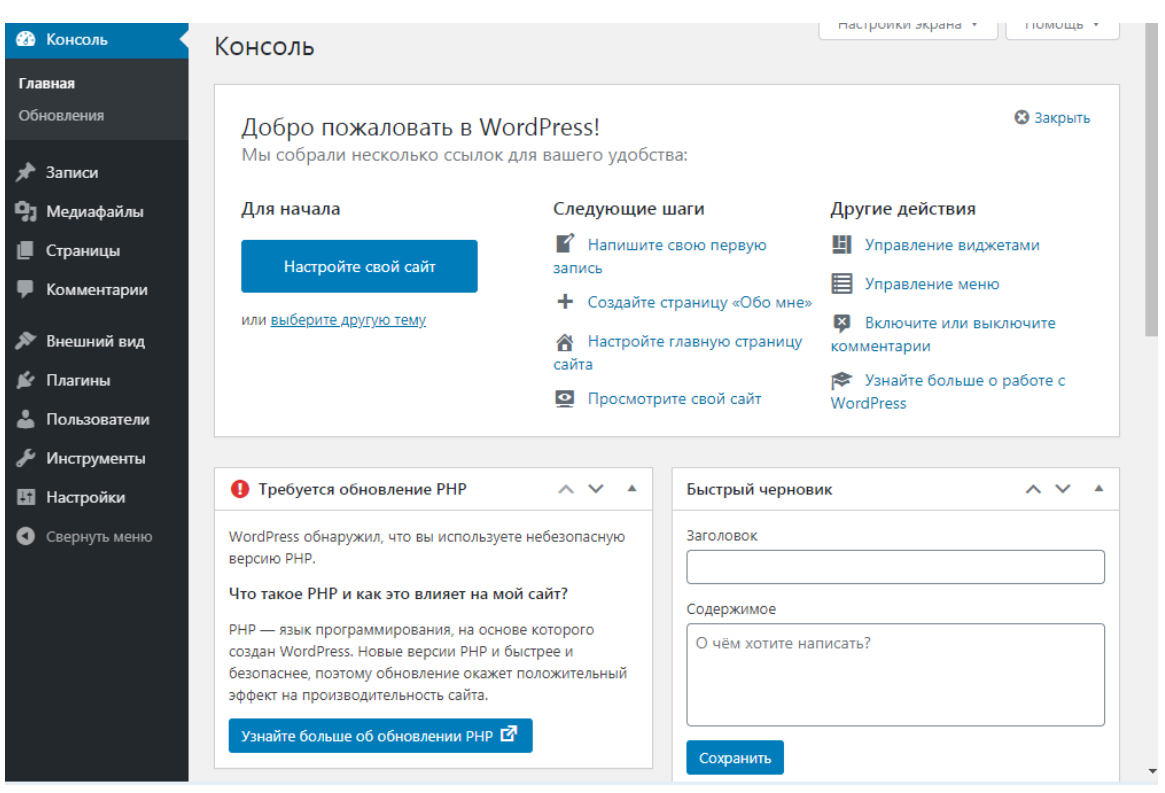

Рисунок 26 – Пользовательская часть сайта Wordpress

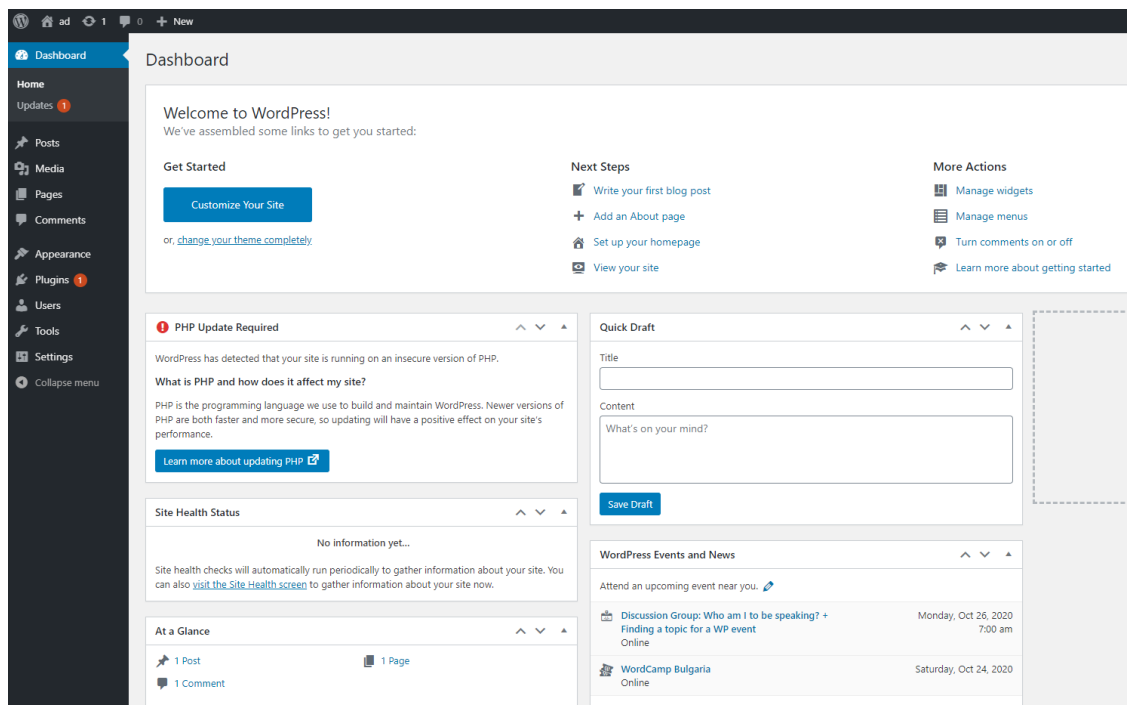

Рисунок 27 – Внутренний интерфейс CMS

На рисунке 27 изображен внутренний интерфейс CMS. Далее можно приступить к наполнению сайта.

## <span id="page-48-0"></span>**3.6 Контрольный пример реализации проекта**

Главное меню содержит ссылки на разделы:

- о компании;
- наши услуги;
- преимущества;
- отзывы;
- контакты.

Также есть круглосуточный телефон для связи и возможность заказать звонок. Главная страница информационной системы изображена на рисунке 28.

![](_page_49_Picture_0.jpeg)

Рисунок 28 – Главная страница информационной системы «Грузоперевозки»

Раздел «О компании», показанный на рисунке 29, включает краткие сведения об ООО «Автотранс». В нем перечислены основные принципы работы компании, приведена статистика осуществленных перевозок.

![](_page_49_Picture_53.jpeg)

## Рисунок 29 – Раздел «О компании»

Раздел «Наши услуги» , показанный на рисунке 30, включает сведения о видах перевозок, осуществляемых ООО «Автотранс».

![](_page_50_Picture_1.jpeg)

Рисунок 30 – Раздел «Наши услуги»

Раздел «Преимущества», изображенный на рисунке 31, включает сведения о конкурентных преимуществах ООО «Автотранс».

![](_page_50_Picture_4.jpeg)

Рисунок 31 – Раздел «Преимущества»

Раздел «Отзывы», показанный на рисунке 32, включает отзывы о работе компании.

![](_page_51_Picture_1.jpeg)

Рисунок 32 – Раздел «Отзывы»

Раздел «Контакты», изображенный на рисунке 33, содержит сведения о местонахождении ООО «Автотранс».

## Контакты

![](_page_51_Picture_5.jpeg)

Рисунок 33 – Раздел «Контакты»

На сайте есть форма обратной связи, которая показана на рисунке 34. Указав имя и номер телефона, клиент может отправить заявку на звонок диспетчера для расчета стоимости доставки груза и уточнения деталей.

![](_page_52_Picture_44.jpeg)

Рисунок 34 – Форма обратной связи для звонка диспетчера

Также можно заполнить специальную форму для получения экспрессрасчета стоимости перевозки, которая показана на рисунке 35. Для этого нужно указать вес груза, габариты, тип грузоперевозки и пункты отправления и прибытия.

![](_page_52_Picture_45.jpeg)

Рисунок 35 – Форма обратной связи для экспресс-расчета стоимости перевозки

### Счет-фактура № \_\_\_\_\_\_ от 21 октября 2022 г.

Перевозчик:

OOO "ABTOTPAHC"

Плательщик (Заказчик): ООО "ШАНС"

![](_page_53_Picture_43.jpeg)

Условия оплаты:

100% предоплата

Рисунок 36 – Счет-фактура за транспортные услуги

На рисунке 36 показана печатная форма – счет-фактура за оказанные услуги грузоперевозки.

## **Глава 4 Оценка экономической эффективности проекта**

<span id="page-54-0"></span>В результате тестирования информационной системы получены данные по временным затратам на каждую операцию (таблица 6).

Таблица 6 – Затраты времени на оформление заказов на грузоперевозки после автоматизации

![](_page_54_Picture_169.jpeg)

Другие преимущества автоматизации учета грузоперевозок изображены на рисунке 37.

![](_page_54_Figure_5.jpeg)

Рисунок 37 – Преимущества автоматизации процессов

Кроме того, информационная система обеспечивает гораздо более высокую защиту данных в сравнении с бумажными носителями.

Подсчитаем экономический эффект от внедрения ИС оформления

заказов ООО «Автотранс». За основу взято штатное расписание компании, актуальное на 1 сентября 2022 года. Расчет произведен для восьмичасовой пятидневной рабочей недели (40 часов в неделю), в месяце 30 дней (22 рабочих дня).

Таблица 7 – Экономический эффект от внедрения ИС оформления заказов ООО «Автотранс»

|        | Ставка диспетчера, руб. | Экономия времени, | Экономия         |
|--------|-------------------------|-------------------|------------------|
| Период |                         | МИН.              | денежных         |
|        |                         |                   | средств,<br>руб. |
|        |                         |                   |                  |
| Сутки  | 150                     | 200               | 500              |
| Месяц  | 26400                   | 4400              | 11000            |

Таким образом, в результате внедрения ИС оформления заказов на грузоперевозки ООО «Автотранс», ежедневная экономия денежных средств составляет 500 руб. При этом освобождается 3 часа 20 минут времени, фактически половина ставки.

Освободившееся время можно использовать несколькими способами:

- сократить штат диспетчеров (в настоящее время в смене работают по два диспетчера, а будут по одному);
- сократить рабочий день каждого диспетчера (до обеда/после обеда) с оплатой пропорционально отработанного времени;
- расширить круг обязанностей диспетчеров (к примеру, возложить обязанности логиста).

Кроме того, можно предположить, что информационная система повысит конкурентоспособность компании на рынке грузоперевозок (быстрое безошибочное оформление заявок). Это привлечет в компанию новых клиентов. Увеличится количество обработанных заявок и, при расширении автопарка, можно увеличить обороты.

#### **Заключение**

<span id="page-56-0"></span>Для выполнения выпускной квалификационной работы была изучена и проанализирована предметная область – диспетчерская служба предприятия, занимающегося автомобильными грузоперевозками.

В результате анализа существующих разработок CMS, был сделан вывод о выборе системы Wordpress для создания информационной системы.

Разработанная система удовлетворяет следующим требованиям:

1. Разработано с использованием языка программирования PHP и может использовать в своей работе сервер БД MySQL версии 5.1 или выше.

2. Базируется на системе управления контентом CMS Wordpress, через которую решаются задачи управления пользователями и правами доступа.

3. Разработана и реализована возможность получения обратной связи от клиентов.

Проведено описание организации, занимающейся грузоперевозками, выбран комплекс задач автоматизации, приведены характеристики существующих бизнес-процессов, построена функциональная модель «как есть» в нотации IDEF0, приведено обоснование выбора решения по реинжинирингу и разработана функциональная модель бизнес-процесса «как должно быть».

Проведено объектно-ориентированное моделирование бизнеспроцессов системы поддержки транспортных перевозок. Для этого разработано концептуальное представление бизнес-системы, приведено описание логики бизнес-процессов, спроектировано графическое представление статической структуры декларативных элементов системы, проведено разбиение системы на структурные элементы и связи, а также обозначена топология проектируемой системы.

Спроектирована информационная система поддержки транспортных перевозок. Для этого было составлено техническое задание на разработку

информационной системы по ГОСТ-34.602-2020, выбрано средство автоматизации и дополнительные программные средства, обозначены требования к программе. Описано проектирование физической модели базы данных и программного продукта, продемонстрирована работа приложения.

Проведена оценка экономической эффективности проекта. В результате внедрения ИС оформления заказов на грузоперевозки ООО «Автотранс», ежедневная экономия денежных средств составляет 500 руб. При этом освобождается 3 часа 20 минут времени, фактически половина ставки.

Освободившееся время можно использовать несколькими способами:

- сократить штат диспетчеров (в настоящее время в смене работают по два диспетчера, а будут по одному);
- сократить рабочий день каждого диспетчера (до обеда/после обеда) с оплатой пропорционально отработанного времени;
- расширить круг обязанностей диспетчеров (к примеру, возложить обязанности логиста).

Кроме того, можно предположить, что информационная система повысит конкурентоспособность компании на рынке грузоперевозок (быстрое безошибочное оформление заявок). Это привлечет в компанию новых клиентов. Увеличится количество обработанных заявок и, при расширении автопарка, можно увеличить обороты.

Цель выпускной квалификационной работы – проектирование и разработка информационной системы оформления заказов на грузоперевозки ООО «Автотранс», обеспечивающей удобство, безопасность и интуитивно понятный интерфейс, а также безошибочную, хорошо организованную работу персонала компании – достигнута.

#### **Список используемых источников**

<span id="page-58-0"></span>1. IDEF Third Edition by Gerardus Blokdyk / 5STARCooks , 2022. – 299 p.

2. MySQL, Fifth Edition by Paul DuBois The definitive guide to using, programming and administering MySQL 5.5 and MySQL 5.6 / Addison Wesley, 2017. – 1118 р.

3. UML @ Classroom: An Introduction to Object-Oriented Modeling (Undergraduate Topics in Computer Science) by Martina Seidl, Marion Scholz, Christian Huemer / Springer, 2018. – 218 p.

4. WordPress for Beginners 2022: A Visual Step-by-Step Guide to Mastering WordPress Paperback by Dr. Andy William, 2021 – 249 p.

5. Wordpress: The Missing Manual: The Book That Should Have Been in the Box Paperback – Box set by Matthew Macdonald, 2020 – 558 p.

6. Буч Градди Объектно-ориентированный анализ и проектирование с примерами приложений, 3-е изд. / Буч Градди, Максимчук Роберт А., Энгл Майкл У., Янг Бобби Дж., Коналлен Джим, Хьюстон Келли А.: Пер с англ. – М.: ООО "И.Д. Вильямс", 2017. – 720 с.

7. Бэрон Шварц, Вадим Ткаченко, Петр Зайцев. MySQL по максимуму. Оптимизация, репликация, резервное копирование / под ред. Гринчик Н. - СПб.: Питер, 2018. - 864 c.

8. Вандюк, Джон К. CMS Drupal. Руководство по разработке системы управления сайтом / Вандюк, Джон К., Мэтт Вестгейт,. - М.: Вильямс, 2017. - 400 c.

9. Веллинг, Л. Разработка Web-приложений с помощью PHP и MySQL / Л. Веллинг, Л. Томсон. - М.: Вильямс, 2018. - 848 c.

10. Девис, Е.М. Изучаем PHP и MySQL / Е.М. Девис. - М.: Символ-плюс, 2017. - 337 c.

11. Дрогобыцкая К. С. Архитектурные модели экономических систем/К. С. Дрогобыцкая, И. Н. Дрогобыцкий; Финансовый ун-т при Правительстве Рос. Федерации. - Москва: Вузовский учебник: ИНФРА-М, 2018. – 299с.

12. Дронов В. PHP и MySQL. 25 уроков для начинающих/ Дронов В. – СПб.: БХВ СПб, 2021. – 432 c.

13. Дюбуа П. MySQL. Сборник рецептов. – Пер. с англ.- СПб.: Символ-Плюс, 2019. – 1056 с., ил.

14. Информационные технологии в экономике и управлении: учебник для бакалавров/[В. В. Трофимов, О. П. Ильина, М. И. Барабанова и др.]; под ред. В. В. Трофимова; С.-Петерб. гос. экон. ун-т. - 2-е изд., перераб. и доп. - Москва: Юрайт, 2018. - 482 с.: ил.

15. Информационные технологии. Комплекс стандартов на автоматизированные системы. Техническое задание на создание автоматизированной системы. ГОСТ-34.602-2020. - Издание официальное. - М.: ИПК Издательство стандартов, 2022. - 12 с.

16. Колисниченко, Д. Выбираем лучший бесплатный движок для сайта. CMS Joomla! и Drupal / Д. Колисниченко. - М.: БХВ-Петербург, 2017. - 288 c.

17. Колисниченко, Д.Н. PHP и MySQL. Разработка веб-приложений. Профессиональное программирование / Д.Н. Колисниченко. - СПб.: BHV, 2017. - 592 c.

18. Кузнецов PHP. Практика создания Web-сайтов / Кузнецов, М.В. и. - М.: БХВ-Петербург, 2018. - 779 c.

19. Ларри, Ульман PHP и MySQL. Создание интернет-магазинов / Ульман Ларри. - М.: Диалектика / Вильямс, 2017. - 672 c.

20. Маклафлин, Б. PHP и MySQL. Исчерпывающее руководство / Б. Маклафлин. - М.: Питер, 2017. - 512 c.

21. Мартишин, С.А. Проектирование и реализация баз данных в СУБД MySQL с использованием MySQL Workbench: Методы и средства проектирования информационных систем и технологий. Инструментальные средства информационных систем: Учебное пособие / С.А. Мартишин, В.Л. Симонов,. - М.: ИД ФОРУМ, НИЦ ИНФРА-М, 2019. - 160 c.

22. Мюллер, Р.Дж. Базы данных и UML. Проектирование; Лори, 2017. - 420 c.

23. Сабин-Вильсон, Лайза WordPress для чайников / Лайза Сабин-Вильсон. - М.: Вильямс, 2020. - 368 c.

24. Сергеев, Алексей. Создание сайтов на основе WordPress [Текст] : учеб. пособие / под общ. ред. Н. Черезова. -Лань, 2019. - 128 с.

25. Уильямс, Б. WordPress для профессионалов. Разработка и дизайн сайтов / Б. Уильямс, Д. Дэмстра, Х. Стэрн. - М.: Питер, 2017. - 464 c.

26. Ульман, Ларри PHP и MySQL. Cоздание интернет-магазинов / Ларри Ульман. - М.: Вильямс, 2017. - 544 c.

27. Хассей, Т. WordPress. Создание сайтов для начинающих (+ CD-ROM) / Т. Хассей. - М.: Эксмо, 2017. - 221 c.

28. Янк, К. PHP и MySQL. От новичка к профессионалу / К. Янк. - М.: Эксмо, 2018. - 384 c.